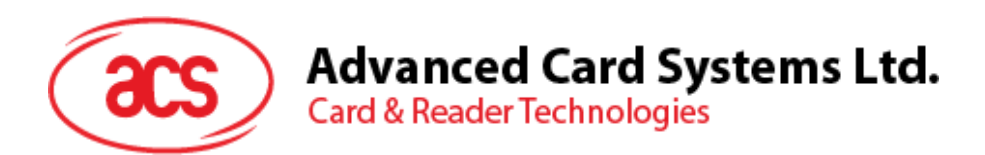

# ACR39 Series PC-linked Smart Card Readers

Reference Manual V1.05

*Subject to change without prior notice* info@acs.com.hk

**www.acs.com.hk**

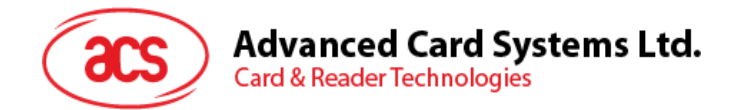

# **Revision History**

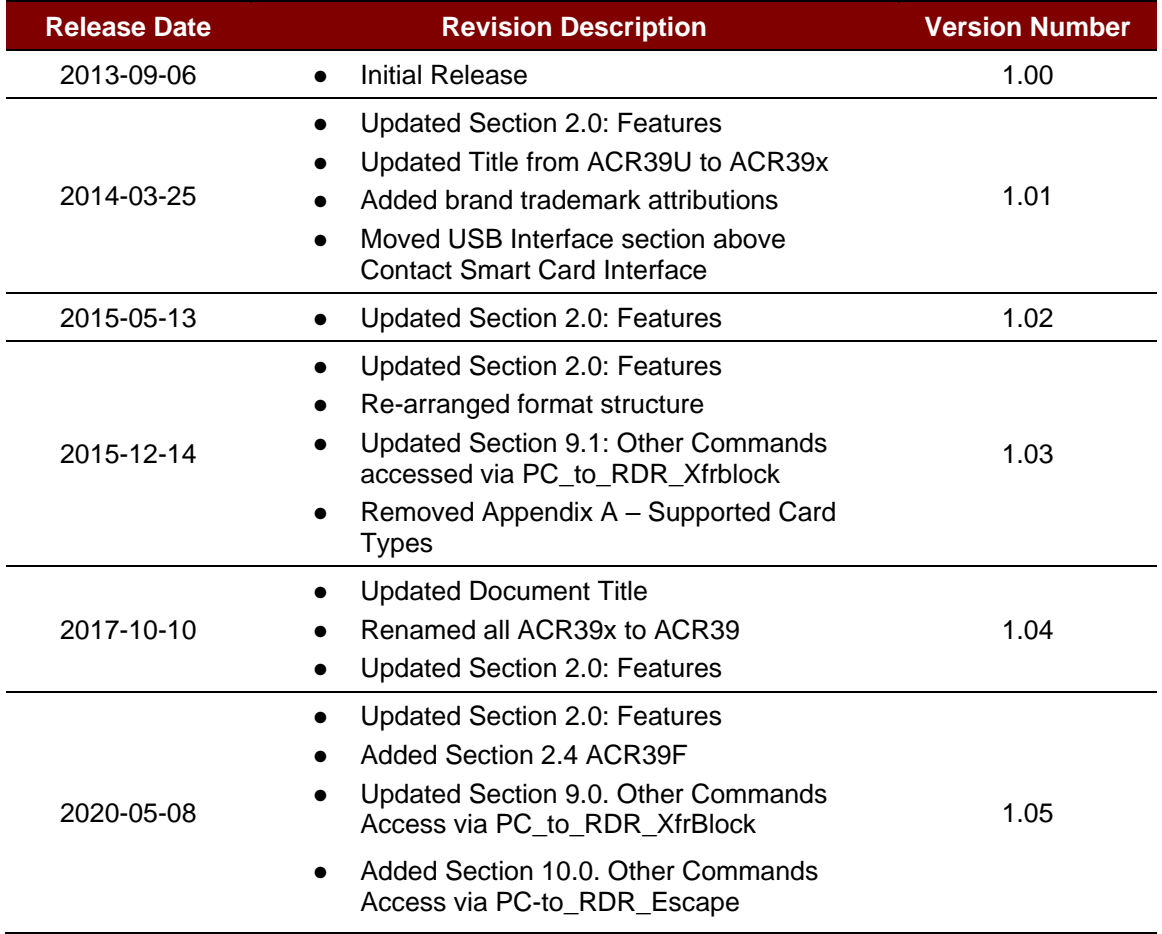

Page 2 of 40

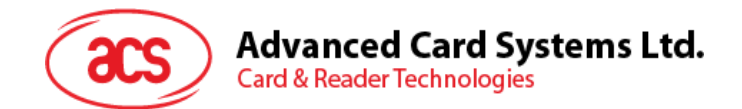

# **Table of Contents**

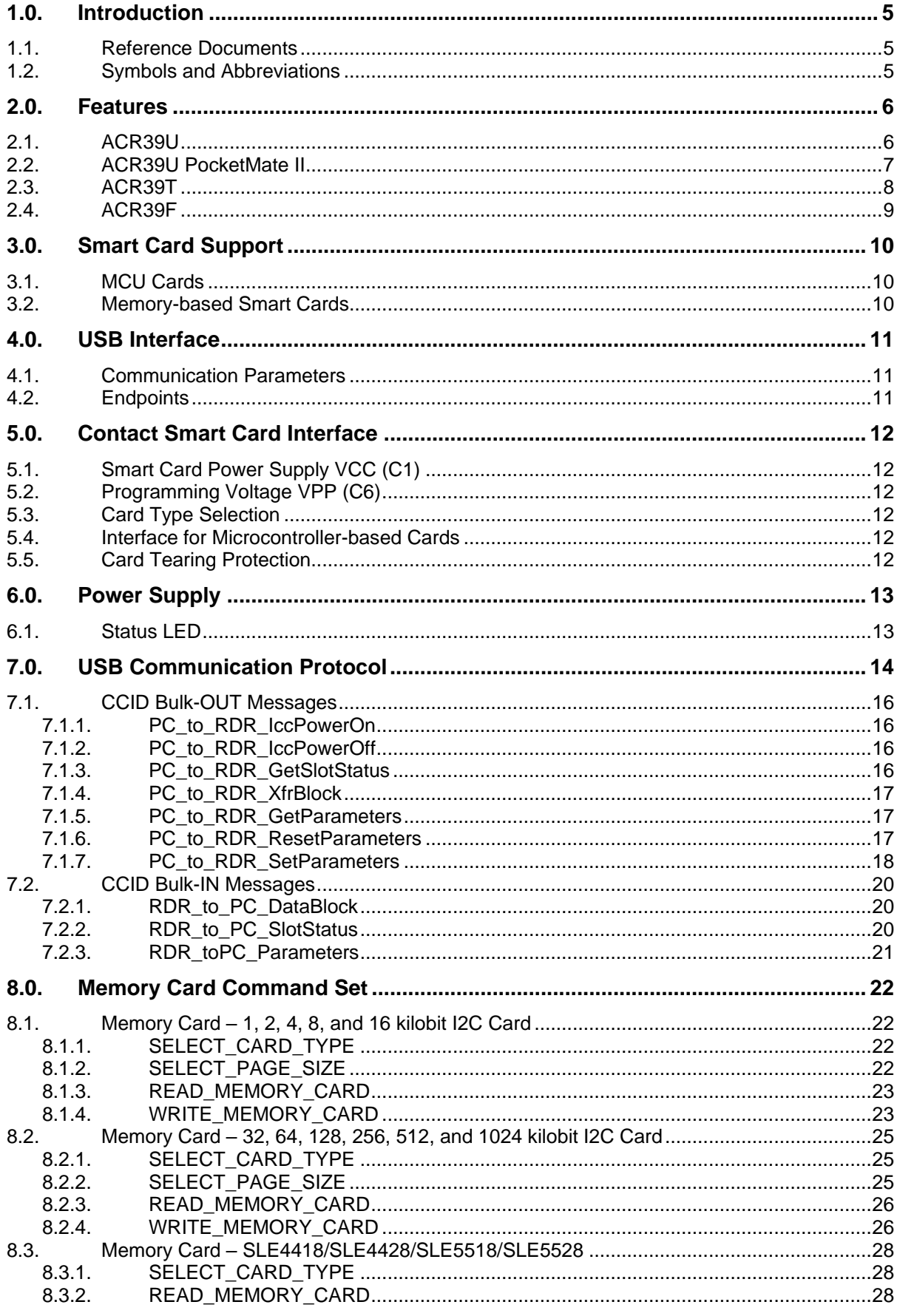

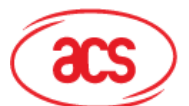

8.3.3. READ PRESENTATION ERROR COUNTER MEMORY CARD (Only SLE4428 [and SLE5528\).................................................................................................................................29](#page-28-0) 8.3.4. [READ\\_PROTECTION\\_BIT.........................................................................................29](#page-28-1) 8.3.5. WRITE\_MEMORY\_CARD [..........................................................................................30](#page-29-0) 8.3.6. WRITE\_PROTECTION\_MEMORY\_CARD [................................................................31](#page-30-0) 8.3.7. [PRESENT\\_CODE\\_MEMORY\\_CARD \(Only SLE4428 and SLE5528\)](#page-30-1) .....................31 8.4. Memory Card – [SLE4432/SLE4442/SLE5532/SLE5542](#page-32-0) ....................................................33 8.4.1. SELECT\_CARD\_TYPE [..............................................................................................33](#page-32-1) 8.4.2. [READ\\_MEMORY\\_CARD............................................................................................33](#page-32-2) 8.4.3. READ\_PRESENTATION\_ERROR\_COUNTER\_MEMORY\_CARD (Only SLE4442) [and SLE5542\).................................................................................................................................34](#page-33-0) 8.4.4. READ\_PROTECTION\_BITS [......................................................................................34](#page-33-1) 8.4.5. WRITE\_MEMORY\_CARD [..........................................................................................35](#page-34-0) 8.4.6. WRITE\_PROTECTION\_MEMORY\_CARD [................................................................35](#page-34-1) 8.4.7. PRESENT CODE MEMORY CARD (Only SLE4442 and SLE5542) ......................36 8.4.8. CHANGE\_CODE\_MEMORY\_CARD (Only SLE4442 and SLE5542).......................37 **9.0. [Other Commands Access via PC\\_to\\_RDR\\_XfrBlock...........................................](#page-37-0) 38** 9.1. GET\_READER\_INFORMATION [.........................................................................................38](#page-37-1) **10.0. [Other Commands Access via PC-to\\_RDR\\_Escape..............................................](#page-38-0) 39** 10.1. GET\_READER\_INFORMATION [.........................................................................................39](#page-38-1)

**Appendix A. Response Error Codes [..............................................................................](#page-39-0) 40**

# **List of Tables**

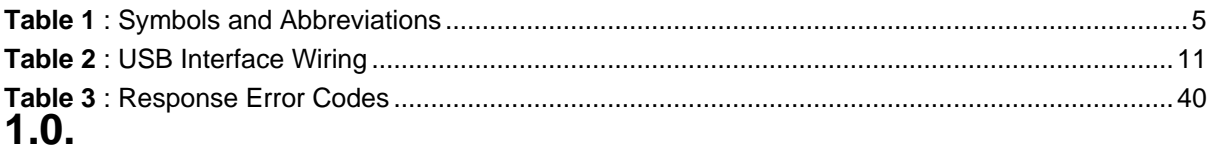

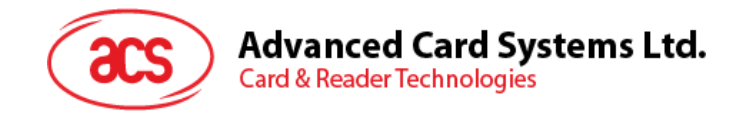

# <span id="page-4-0"></span>**1.0.Introduction**

The ACR39 PC-linked Smart Card Reader acts as an interface for the communication between a computer and a smart card. Different types of smart cards have different commands and different communication protocols, which, in most cases, prevent direct communication between a smart card and a computer. The ACR39 Smart Card Reader establishes a uniform interface from the computer to the smart card for a wide variety of cards. By taking care of the card's particulars, it releases the computer software programmer from being responsible with smart card operations' technical details, which in many cases, are not relevant to the implementation of a smart card system.

#### <span id="page-4-1"></span>**1.1. Reference Documents**

The following related documents are available from [www.usb.org](http://www.usb.org/)

- Universal Serial Bus Specification 2.0 (also referred to as the USB specification), April 27, 2000
- Universal Serial Bus Common Class Specification 1.0, December 16, 1997
- Universal Serial Bus Device Class: Smart Card CCID Specification for Integrated Circuit(s) Cards Interface Devices, Revision 1.1, April 22, 2005

The following related documents can be ordered through [www.ansi.org](http://www.ansi.org/)

- ISO/IEC 7816-1; Identification Cards Integrated circuit(s) cards with contacts Part 1: Physical Characteristics
- ISO/IEC 7816-2; Identification Cards Integrated circuit(s) cards with contacts Part 2: Dimensions and Locations of the contacts
- ISO/IEC 7816-3; Identification Cards Integrated circuit(s) cards with contacts Part 3: Electronic signals and transmission protocols

#### <span id="page-4-2"></span>**1.2. Symbols and Abbreviations**

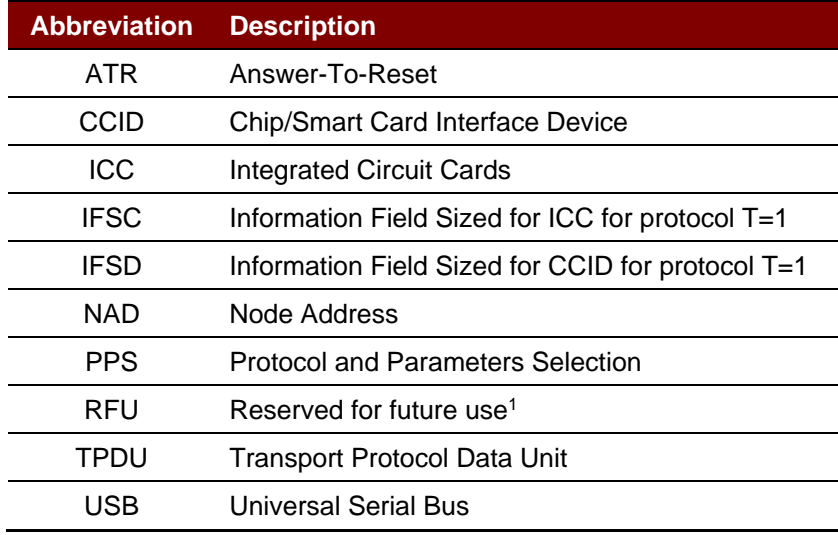

**Table 1**: Symbols and Abbreviations

<span id="page-4-3"></span>*<sup>1</sup> Must be set to zero unless stated differently.*

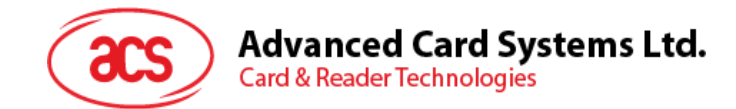

# <span id="page-5-0"></span>**2.0.Features**

#### <span id="page-5-1"></span>**2.1. ACR39U**

- USB Full Speed Interface\*
- Plug-and-Play CCID support brings utmost mobility
- Smart Card Reader:
	- o Contact Interface:
		- Supports ISO 7816 Class A, B and C (5 V, 3 V, 1.8 V) cards
		- Supports CAC (Common Access Card)
		- Supports SIPRNET Card
		- Supports J-LIS Card
		- Supports microprocessor cards with T=0 and T=1 protocol
		- Supports memory cards
		- Supports PPS (Protocol and Parameters Selection)
		- **EXECT:** Features Short Circuit Protection
- Application Programming Interface:
	- o Supports PC/SC
	- o Supports CT-API (through wrapper on top of PC/SC)
- Supports Android™ 3.1 and later<sup>2</sup>
- Compliant with the following standards:
	- o EN60950/IEC 60950
	- o ISO 7816
	- o EMV™ Level 1 (Contact)
	- o PC/SC
	- o CCID
	- o CE
	- o FCC
	- o WEEE
	- o RoHS
	- o REACH
	- o TAA (USA)
	- o J-LIS (Japan)
	- o VCCI (Japan)
	- o PBOC (China)
	- o Microsoft® WHQL

Page 6 of 40

<sup>2</sup> *Uses an ACS Defined Android Library*

*<sup>\*</sup>Available in USB Type A and USB Type C Connectors*

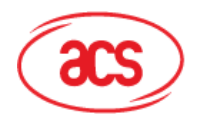

# **Advanced Card Systems Ltd.**

**Card & Reader Technologies** 

#### <span id="page-6-0"></span>**2.2. ACR39U PocketMate II**

- USB Full Speed Interface\*
- Plug-and-Play CCID support brings utmost mobility
- Swivel Motion Design
- Smart Card Reader:
	- o Contact Interface:
		- Supports ISO 7816 Class A, B and C (5 V, 3 V, 1.8 V) cards
		- **E** Supports CAC (Common Access Card)
		- **Supports SIPRNET Card**
		- Supports J-LIS Card
		- Supports microprocessor cards with T=0 and T=1 protocol
		- Supports memory cards
		- Supports PPS (Protocol and Parameters Selection)
		- Features Short Circuit Protection
- Application Programming Interface:
	- o Supports PC/SC
	- o Supports CT-API (through wrapper on top of PC/SC)
- Supports Android™ 3.1 and later<sup>3</sup>
- Compliant with the following standards:
	- o EN60950/IEC 60950
	- o ISO 7816
	- o EMV™ Level 1 (Contact)
	- o PC/SC
	- o CCID
	- o CE
	- o FCC
	- o WEEE
	- o RoHS
	- o REACH
	- o TAA (USA)
	- o J-LIS (Japan)
	- o VCCI (Japan)
	- o PBOC (China)
	- o Microsoft® WHQL

Page 7 of 40

<sup>3</sup> *Uses an ACS Defined Android Library*

*<sup>\*</sup>Available in USB Type A, USB Micro-B, and USB Type C Connectors*

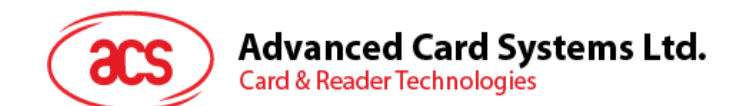

#### <span id="page-7-0"></span>**2.3. ACR39T**

- USB Full Speed Interface\*
- Plug-and-Play CCID support brings utmost mobility
- Includes protective USB cap
- Smart Card Reader:
	- o Contact Interface:
		- Supports ISO 7816 Class A, B and C (5 V, 3 V, 1.8 V) cards
		- Supports microprocessor cards with T=0 and T=1 protocol
		- Supports memory cards
		- Supports PPS (Protocol and Parameters Selection)
		- **EXECUTE: Features Short Circuit Protection**
- Application Programming Interface:
	- o Supports PC/SC
	- o Supports CT-API (through wrapper on top of PC/SC)
- Supports Android™ 3.1 and later<sup>4</sup>
- Compliant with the following standards:
	- o EN60950/IEC 60950
	- o ISO 7816
	- o PC/SC
	- o CCID
	- o CE
	- o FCC
	- o WEEE
	- o RoHS
	- o REACH
	- o VCCI (Japan)
	- o Microsoft® WHQL

Page 8 of 40

<sup>4</sup> *Uses an ACS Defined Android Library*

*<sup>\*</sup>Available in USB Micro-B and USB Type C Connectors*

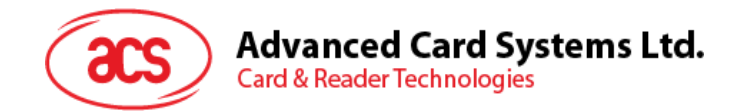

#### <span id="page-8-0"></span>**2.4. ACR39F**

- USB 2.0 Full Speed Interface (via detachable cable)
- Plug and Play CCID support brings utmost mobility
- Smart Card Reader:
	- o Contact Interface:
		- Supports ISO 7816 Class A, B and C (5 V, 3 V, 1.8 V) cards
		- Supports CAC (Common Access Card)
		- **Supports SIPRNET Card**
		- Supports J-LIS Card
		- Supports microprocessor cards with T=0 or T=1 protocol
		- Supports memory cards
		- Supports PPS (Protocol and Parameters Selection)
		- **EXECUTE: Features Short Circuit Protection**
- Application Programming Interface:
	- o Supports PC/SC
	- o Supports CT-API (through wrapper on top of PC/SC)
- Supports Android™ 3.1 and later<sup>5</sup>
- Compliant with the following standards:
	- o EN 60950/IEC 60950
	- o ISO 7816
	- o EMV™ Level 1 (Contact)
	- o PC/SC
	- o CCID
	- o CE
	- o FCC
	- o WEEE
	- o RoHS
	- o REACH
	- o Microsoft® WHQL

Page 9 of 40

*<sup>5</sup> PC/SC and CCID support are not applicable*

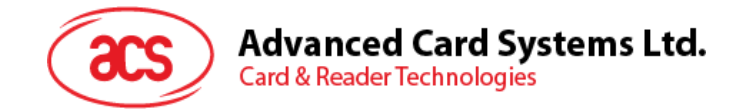

# <span id="page-9-0"></span>**3.0.Smart Card Support**

#### <span id="page-9-1"></span>**3.1. MCU Cards**

The ACR39 is a PC/SC–compliant smart card reader that supports ISO 7816 Class A, B and C (5 V, 3 V, and 1.8 V) smart cards. It supports up to 600Kbps smart card read/write speed It also works with MCU cards following either the T=0 or T=1 protocol.

The card ATR indicates the specific operation mode (TA2 present; bit 5 of TA2 must be 0). When that particular mode is not supported by the ACR39, it will reset the card to negotiable mode. If the card cannot be set to negotiable mode, the reader will then reject the card.

When the card ATR indicates the negotiable mode (TA2 not present) and communication parameters other than the default parameters, the ACR39 will execute the PPS and try to use the communication parameters that the card suggested in its ATR. If the card does not accept the PPS, the reader will use the default parameters (F=372, D=1).

*Note: For the meaning of the aforementioned parameters, please refer to ISO 7816-3.*

#### <span id="page-9-2"></span>**3.2. Memory-based Smart Cards**

ACR39 works with several memory-based smart cards such as:

- Cards following the I2C bus protocol (free memory cards) with maximum 128 bytes page with capability, including:
	- o Atmel®: AT24C01/02/04/08/16/32/64/128/256/512/1024
	- o SGS-Thomson: ST14C02C, ST14C04C
	- o Gemplus: GFM1K, GFM2K, GFM4K, GFM8K
- Cards with intelligent 1 KB EEPROM with write-protect function, including:
	- o Infineon®: SLE4418, SLE4428, SLE5518 and SLE5528
- Cards with intelligent 256-byte EEPROM with write-protect function, including:
	- o Infineon®: SLE4432, SLE4442, SLE5532 and SLE5542

Page 10 of 40

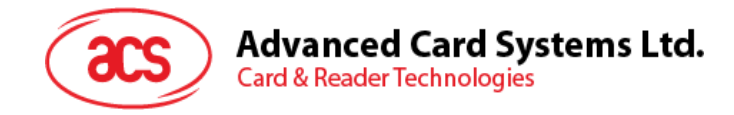

# <span id="page-10-0"></span>**4.0.USB Interface**

#### <span id="page-10-1"></span>**4.1. Communication Parameters**

The ACR39 is connected to a computer through USB as specified in the USB Specification 2.0. The ACR39 works in full speed mode, i.e. 12 Mbps.

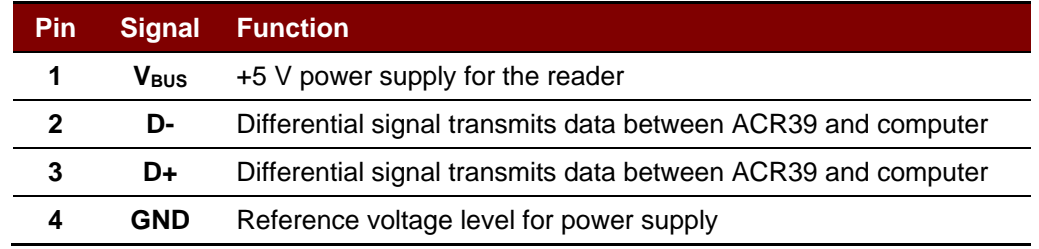

**Table 2**: USB Interface Wiring

#### <span id="page-10-3"></span><span id="page-10-2"></span>**4.2. Endpoints**

The ACR39 uses the following endpoints to communicate with the host computer:

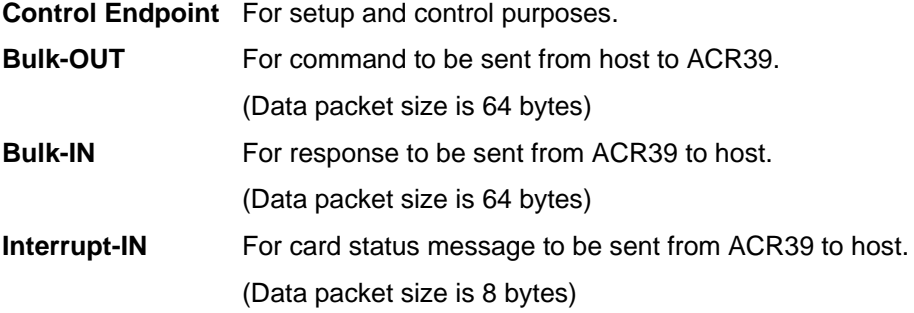

Page 11 of 40

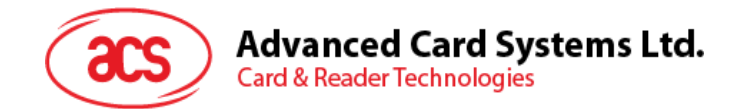

# <span id="page-11-0"></span>**5.0.Contact Smart Card Interface**

The interface between the ACR39 and the inserted smart card follows the specification of ISO 7816-3, with certain restrictions or enhancements to increase the practical functionality of the ACR39.

# <span id="page-11-1"></span>**5.1. Smart Card Power Supply VCC (C1)**

The current consumption of the inserted card must not be higher than 50 mA.

## <span id="page-11-2"></span>**5.2. Programming Voltage VPP (C6)**

According to ISO 7816-3, the smart card contact C6 (VPP) supplies the programming voltage to the smart card. Since all common smart cards in the market are EEPROM-based and do not require the provision of an external programming voltage, the contact C6 (VPP) has been implemented as a normal control signal in the ACR39. The electrical specifications of this contact are identical to those of the signal RST (at contact C2).

#### <span id="page-11-3"></span>**5.3. Card Type Selection**

The controlling computer must always select the card type through the proper command sent to the ACR39 prior to activating the inserted card. This includes both memory cards and MCU-based cards.

For MCU-based cards, the reader allows for the selection of the preferred protocol, T=0 or T=1. However, this selection is accepted and carried out by the reader through the PPS only if the card inserted in the reader supports both protocol types. If an MCU-based card supports only one protocol type, T=0 or T=1, the reader automatically uses that protocol type, regardless of the protocol type selected by the application.

#### <span id="page-11-4"></span>**5.4. Interface for Microcontroller-based Cards**

For microcontroller-based smart cards, only the contacts C1 (VCC), C2 (RST), C3 (CLK), C5 (GND) and C7 (I/O) are used. A frequency of 4.8 MHz is applied to the CLK signal (C3).

### <span id="page-11-5"></span>**5.5. Card Tearing Protection**

The ACR39 provides a mechanism to protect the inserted card when it is suddenly withdrawn while it is powered up. The power supply to the card and the signal lines between the ACR39 and the card are immediately deactivated when the card is removed..

*Note: The ACR39 never switches on the power supply to the inserted card by itself. The controlling computer through the proper command sent to the reader must explicitly do this.*

Page 12 of 40

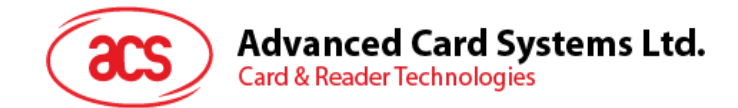

# <span id="page-12-0"></span>**6.0.Power Supply**

The ACR39 requires a voltage of 5 V DC, 100 mA, regulated, power supply. The ACR39 gets its power from the computer (through the cable supplied along with each type of reader).

#### <span id="page-12-1"></span>**6.1. Status LED**

The LED indicates the activation status of the smart card interface:

• **Flashing slowly (turns on 200 ms every 2 seconds)**

Indicates the ACR39 is powered up and in the standby state. Either a smart card has not been inserted or the inserted smart card has not been powered up.

• **Lighting up**

Indicates power supply to the smart card is switched on, i.e., the smart card is activated.

• **Flashing quickly**

Indicates there are communications between the ACR39 and the smart card.

Page 13 of 40

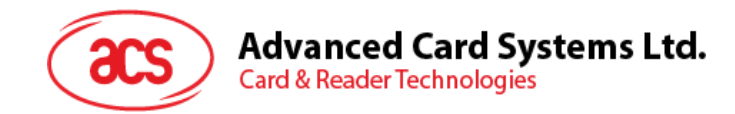

# <span id="page-13-0"></span>**7.0.USB Communication Protocol**

The ACR39 shall interface with the host through USB connection. A specification, namely CCID, has been released within the industry defining such a protocol for USB chip-card interface devices. CCID covers all the protocols required for operating smart cards.

The configurations and usage of USB endpoints on ACR39 shall follow CCID Rev 1.0 Section 3.

An overview is summarized below:

- 1. *Control Commands* are sent on the control pipe (default pipe). These include class-specific requests and USB standard requests. Commands that are sent on the default pipe report information back to the host on the default pipe.
- 2. *CCID Events* are sent on the interrupt pipe.
- 3. *CCID Commands* are sent on the BULK-OUT endpoint. Each command sent to the ACR39 has an associated ending response. Some commands can also have intermediate responses.
- 4. *CCID Responses* are sent on the BULK-IN endpoint. All commands sent to the ACR39 must be sent synchronously (e.g., *bMaxCCIDBusySlots* is equal to 01h for ACR39).

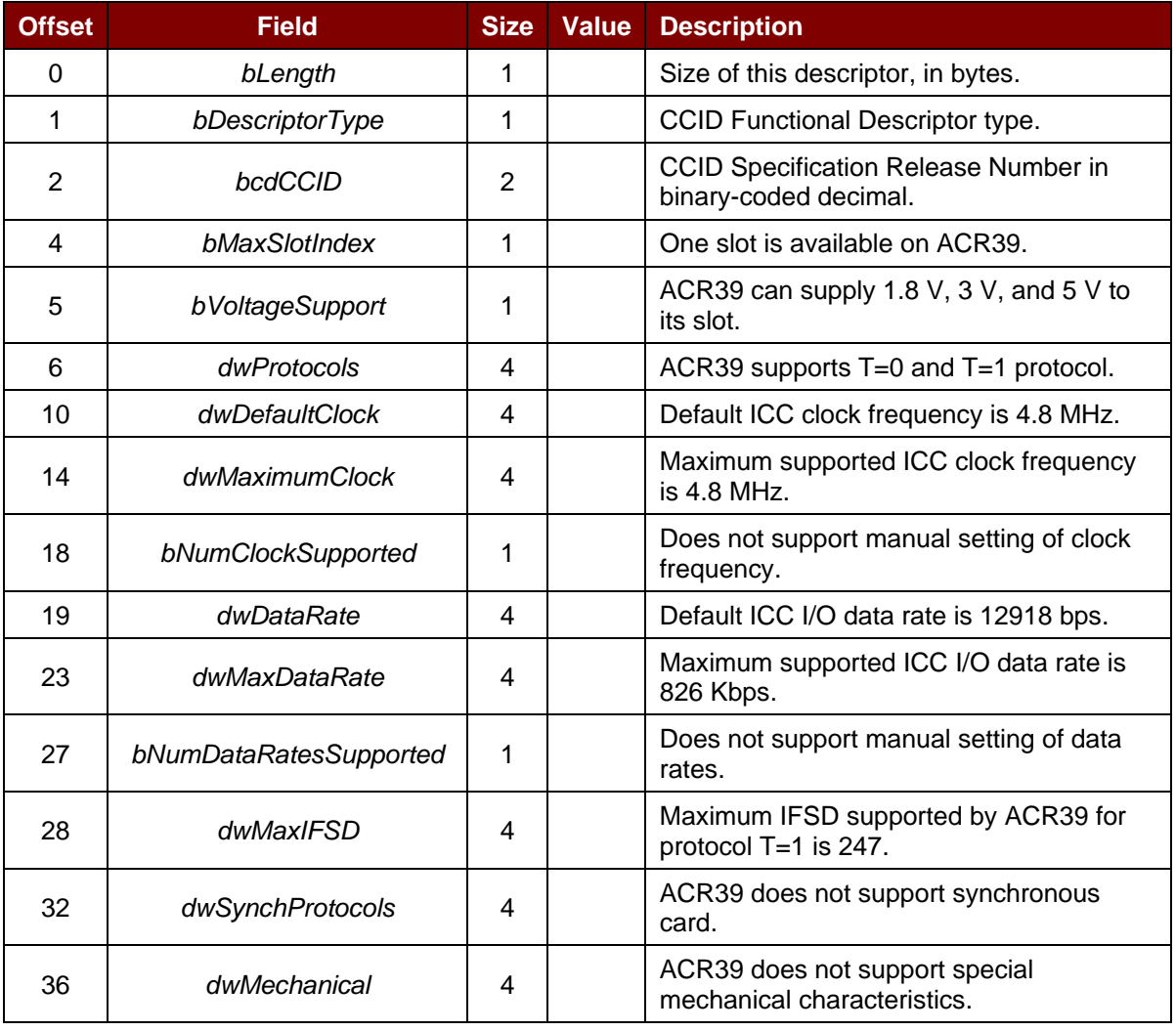

The ACR39 supported CCID features are indicated in its Class Descriptor:

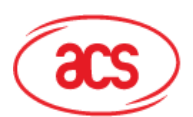

# Advanced Card Systems Ltd.<br>Card & Reader Technologies

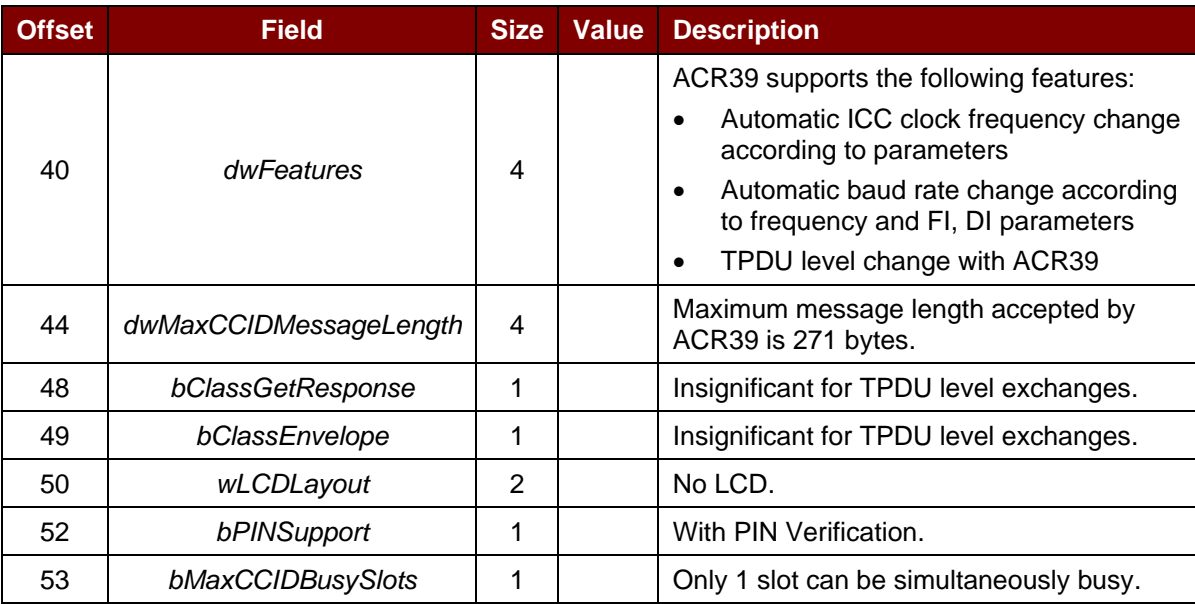

Page 15 of 40

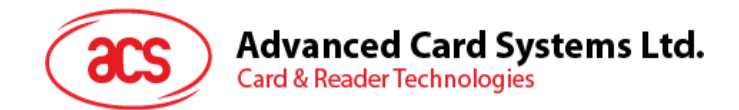

#### <span id="page-15-0"></span>**7.1. CCID Bulk-OUT Messages**

The ACR39 shall follow the CCID Bulk-OUT Messages as specified in CCID Rev 1.0 Section 4.1. In addition, this specification defines some extended commands for operating additional features.

This section lists the CCID Bulk-OUT Messages to be supported by the ACR39.

#### <span id="page-15-1"></span>**7.1.1. PC\_to\_RDR\_IccPowerOn**

This command activates the card slot and returns the ATR from the card.

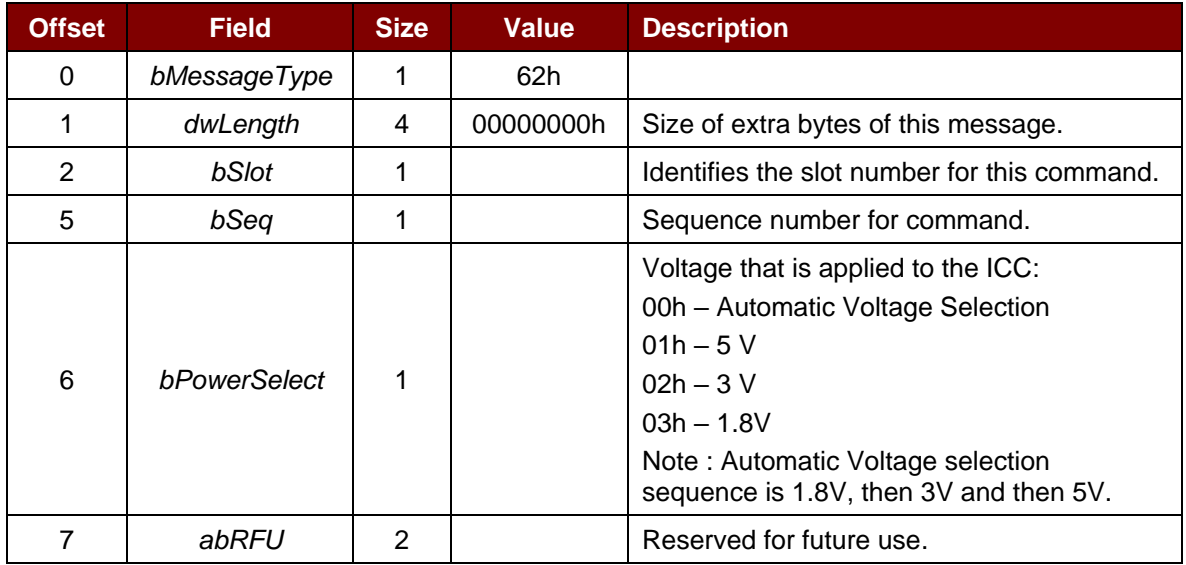

The response to this message is the *RDR\_to\_PC\_DataBlock* message and the data returned is the Answer-to-Reset (ATR) data.

#### <span id="page-15-2"></span>**7.1.2. PC\_to\_RDR\_IccPowerOff**

This command deactivates the card slot.

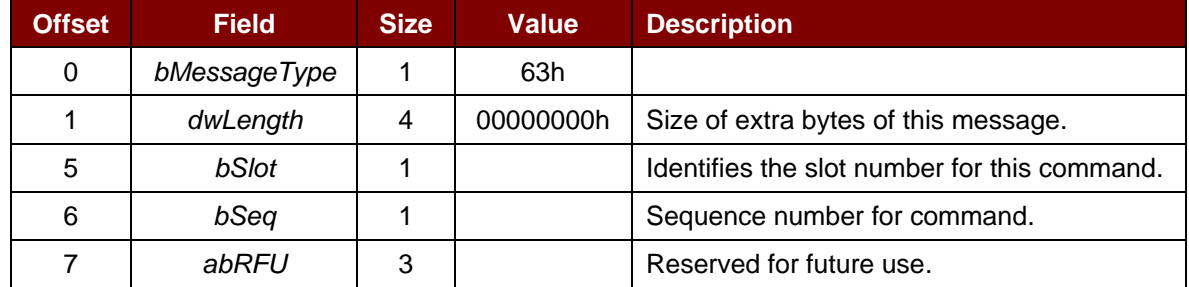

The response to this message is the *RDR\_to\_PC\_SlotStatus* message.

#### <span id="page-15-3"></span>**7.1.3. PC\_to\_RDR\_GetSlotStatus**

This command gets the current status of the slot.

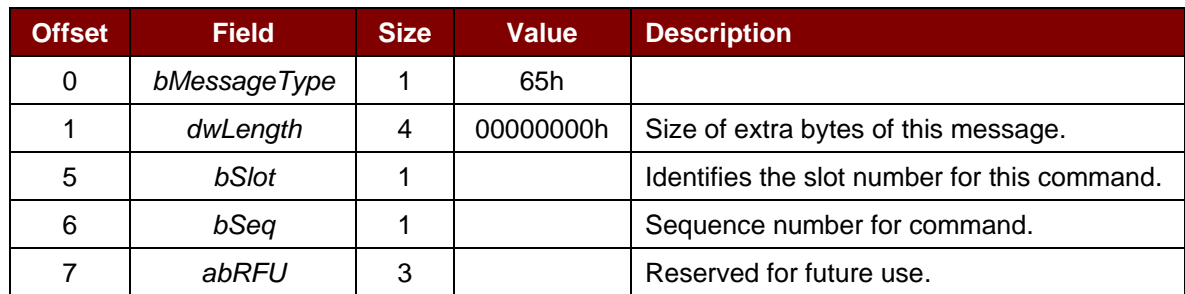

Page 16 of 40

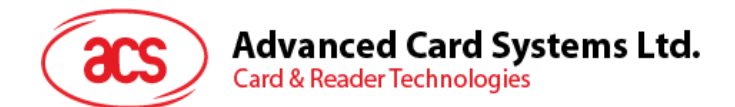

The response to this message is the *RDR\_to\_PC\_SlotStatus* message.

#### <span id="page-16-0"></span>**7.1.4. PC\_to\_RDR\_XfrBlock**

This command transfers data block to the ICC.

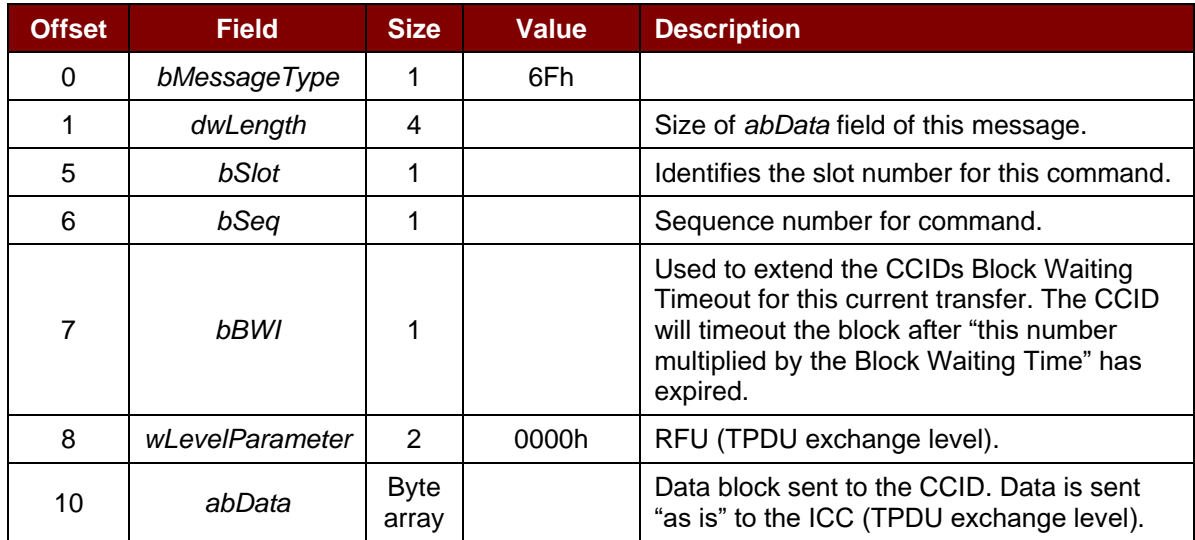

The response to this message is the *RDR\_to\_PC\_DataBlock* message.

#### <span id="page-16-1"></span>**7.1.5. PC\_to\_RDR\_GetParameters**

This command gets the slot parameters.

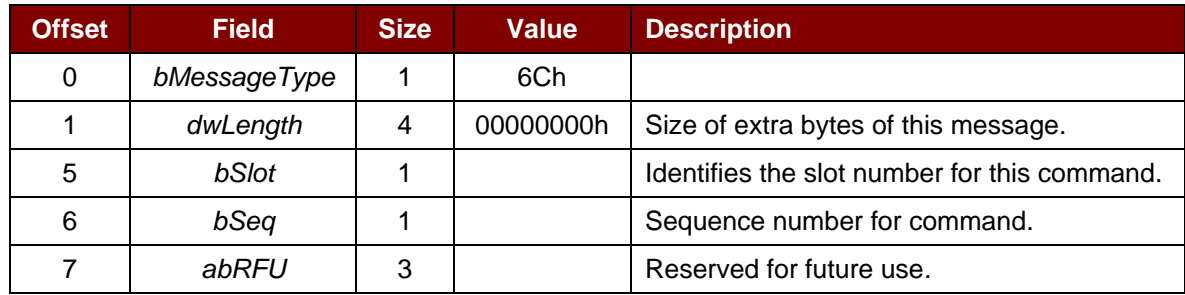

The response to this message is the *RDR\_to\_PC\_Parameters* message.

#### <span id="page-16-2"></span>**7.1.6. PC\_to\_RDR\_ResetParameters**

This command resets the slot parameter to default value.

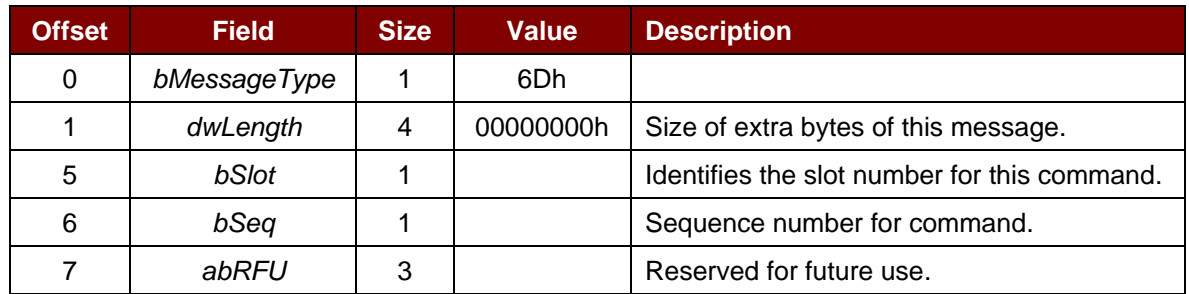

The response to this message is the *RDR\_to\_PC\_Parameters* message.

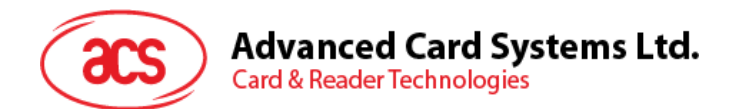

#### <span id="page-17-0"></span>**7.1.7. PC\_to\_RDR\_SetParameters**

This command sets the slot parameters.

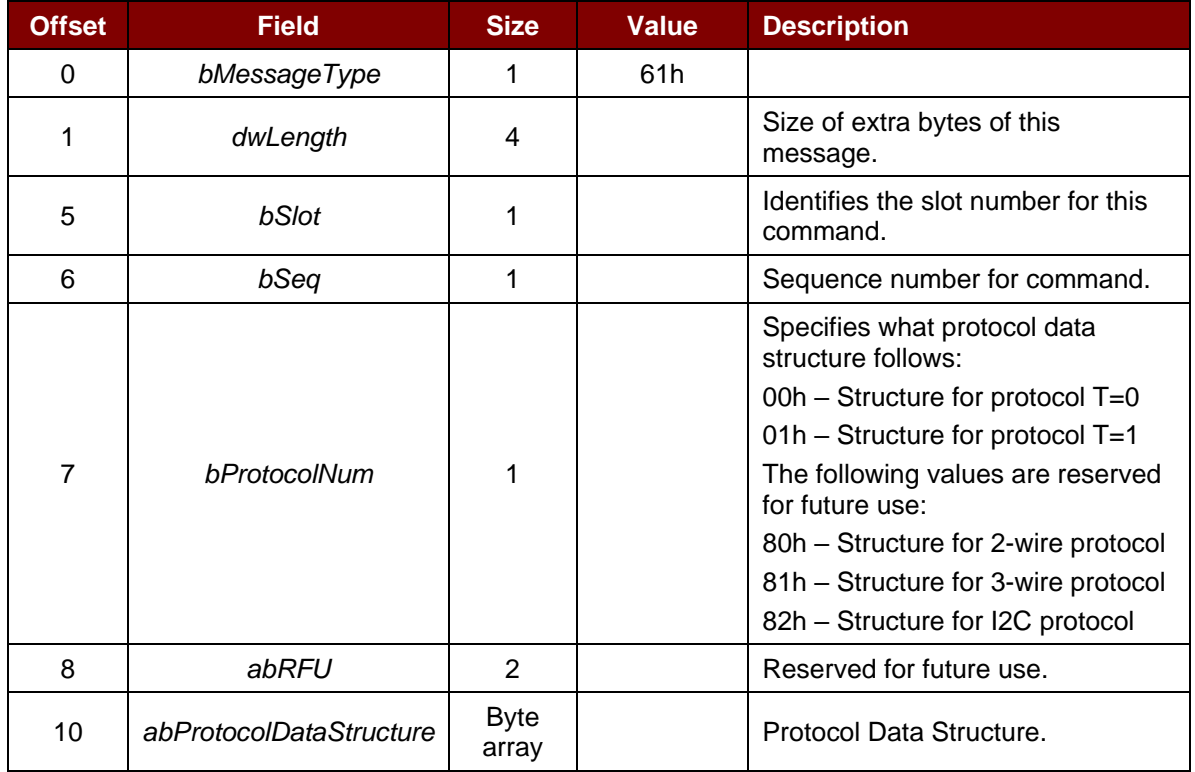

Protocol Data Structure for Protocol T=0 (*dwLength*=00000005h)

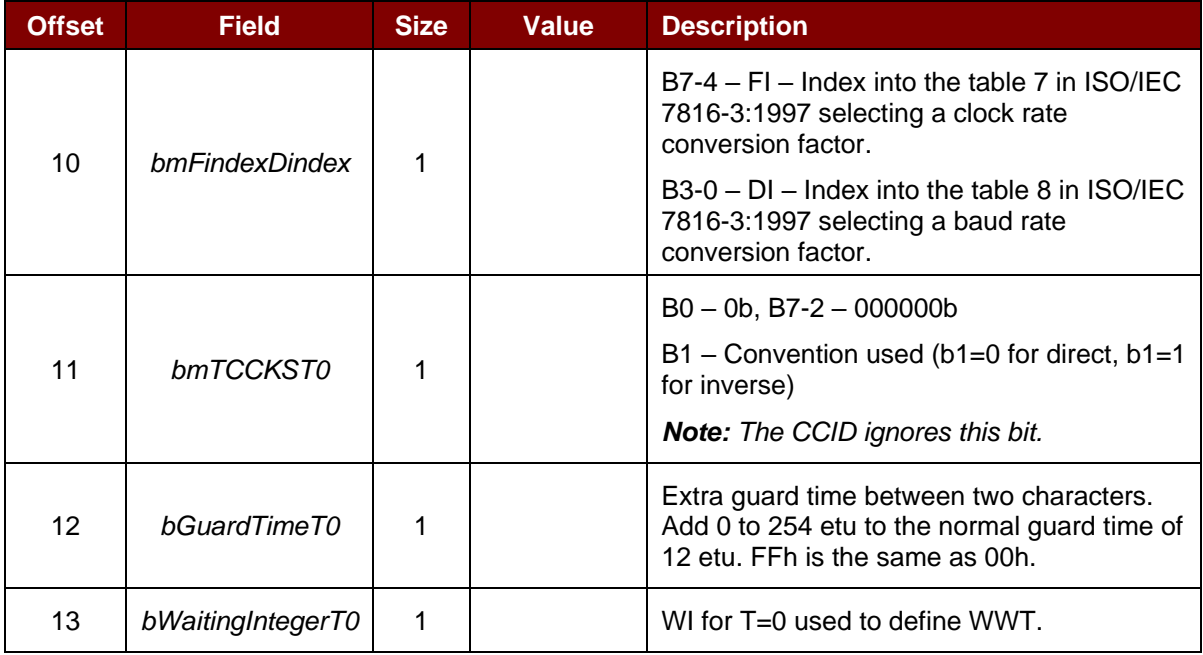

Page 18 of 40

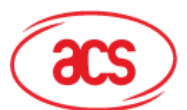

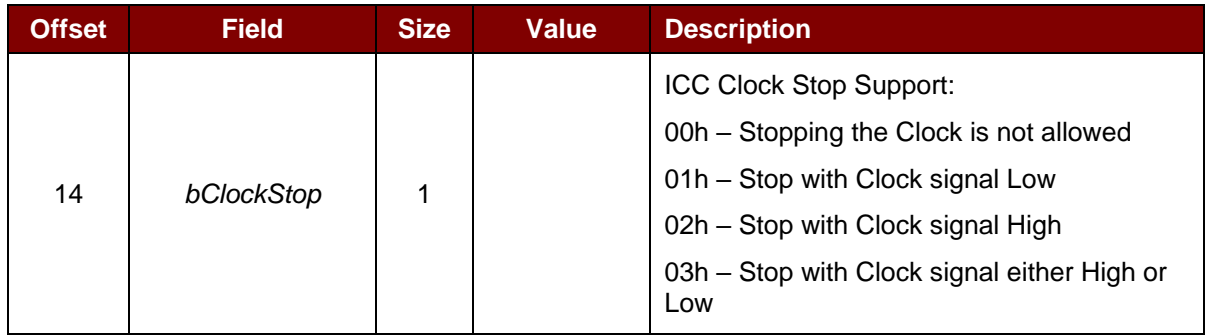

Protocol Data Structure for Protocol T=1 (*dwLength*=00000007h)

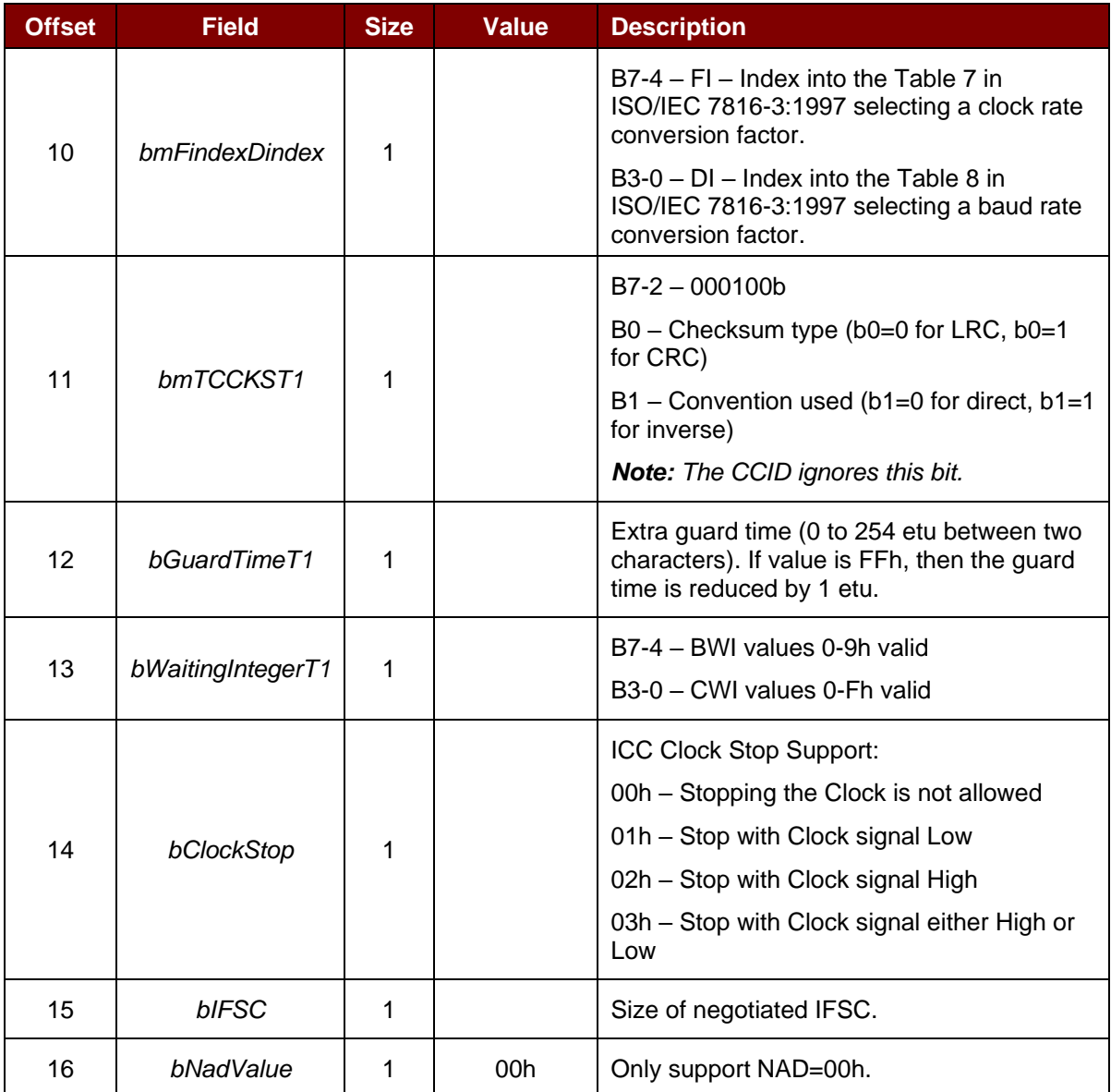

The response to this message is the *RDR\_to\_PC\_Parameters* message.

Page 19 of 40

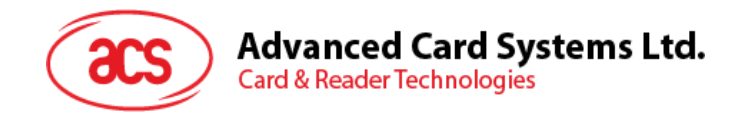

#### <span id="page-19-0"></span>**7.2. CCID Bulk-IN Messages**

The Bulk-IN Messages are used in response to the Bulk-OUT Messages. The ACR39 shall follow the CCID Bulk-IN Messages as specified in CCID Rev 1.0 Section 4.

This section lists the CCID Bulk-IN Messages to be supported by the ACR39.

#### <span id="page-19-1"></span>**7.2.1. RDR\_to\_PC\_DataBlock**

This message is sent by the ACR39 in response to the *PC\_to\_RDR\_IccPowerOn*, and *PC\_to\_RDR\_XfrBlock* messages.

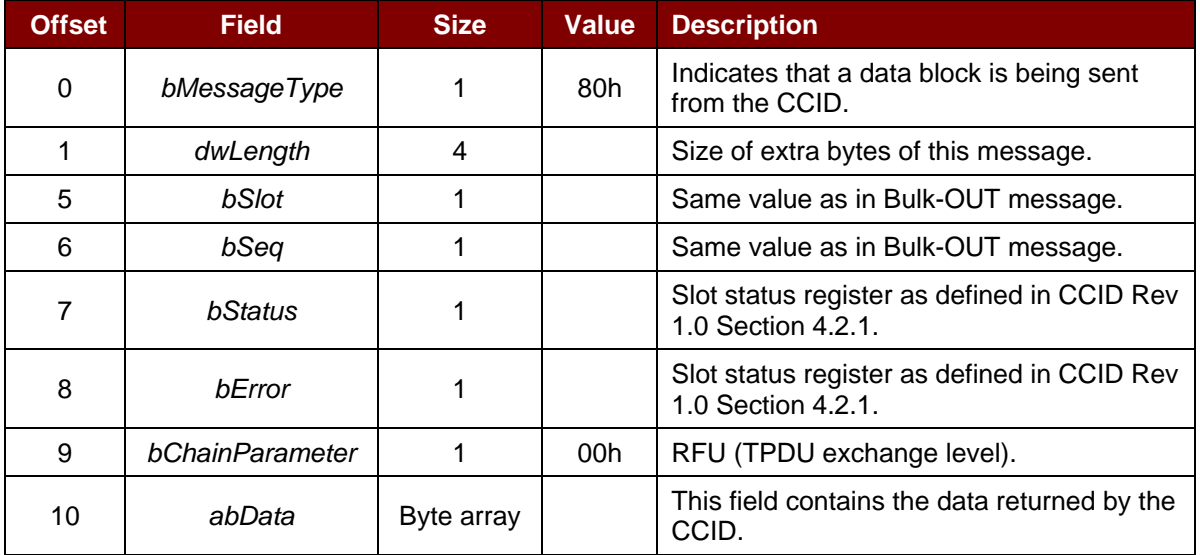

#### <span id="page-19-2"></span>**7.2.2. RDR\_to\_PC\_SlotStatus**

This message is sent by the ACR39 in response to *PC\_to\_RDR\_IccPowerOff*, and *PC\_to\_RDR\_GetSlotStatus* messages.

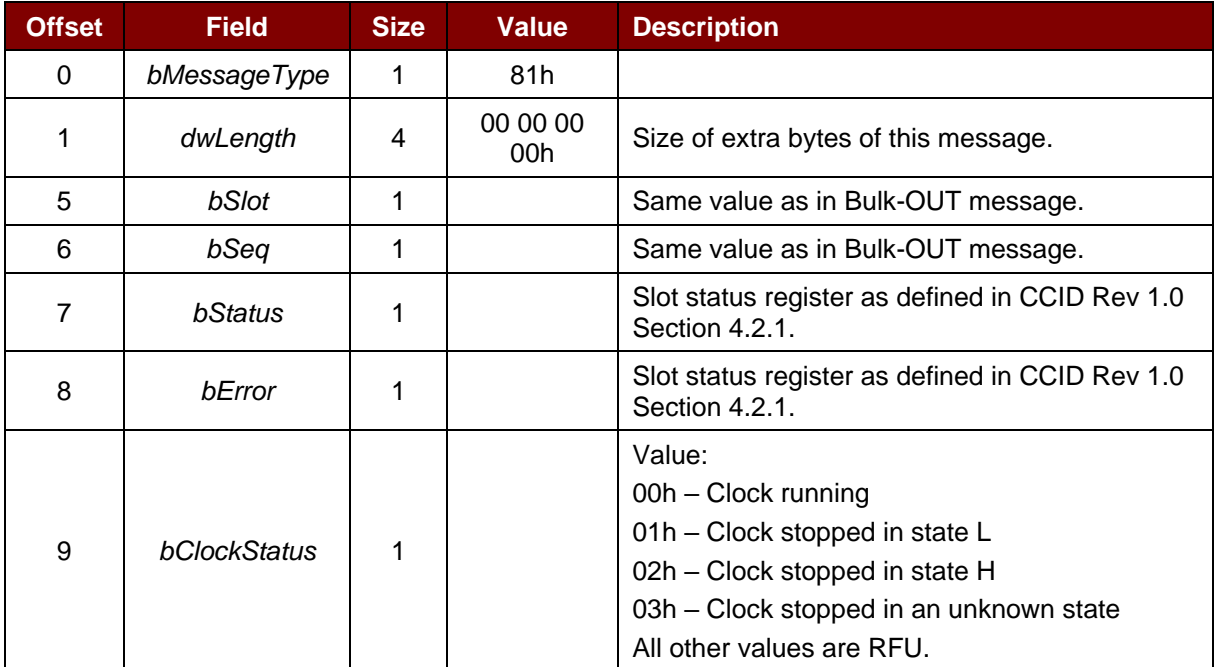

Page 20 of 40

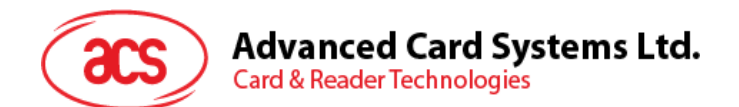

#### <span id="page-20-0"></span>**7.2.3. RDR\_toPC\_Parameters**

This message is sent by the ACR39 in response to *PC\_to\_RDR\_GetParameters*, *PC\_to\_RDR\_ResetParameters*, and *PC\_to\_RDR\_SetParameters* messages.

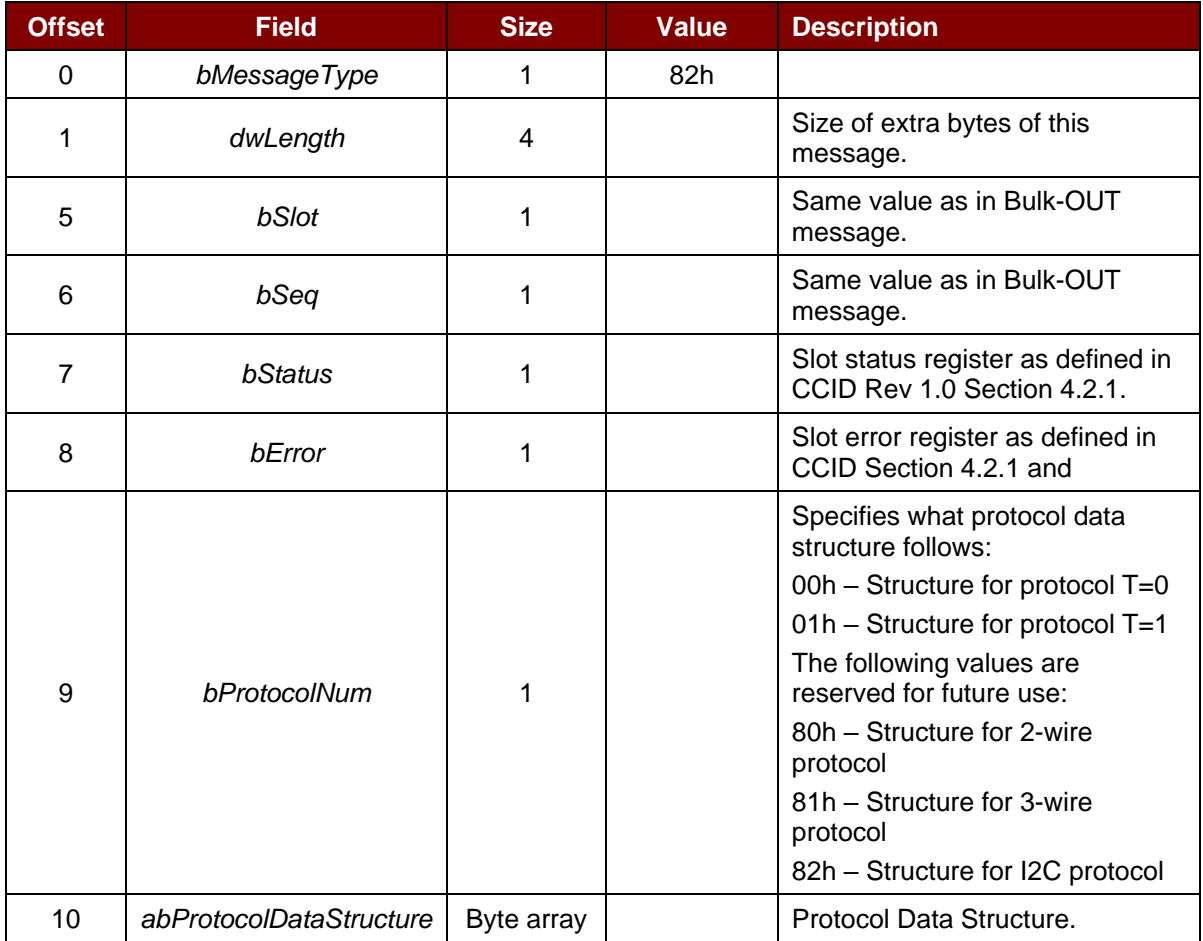

Page 21 of 40

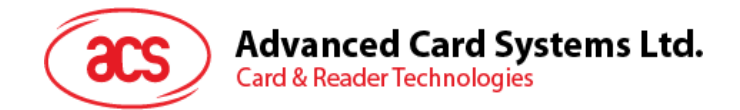

# <span id="page-21-0"></span>**8.0.Memory Card Command Set**

Memory cards can be accessed via *PC\_to\_RDR\_XfrBlock* command. All functions of memory cards are mapped into pseudo-APDUs.

#### <span id="page-21-1"></span>**8.1. Memory Card – 1, 2, 4, 8, and 16 kilobit I2C Card**

#### <span id="page-21-2"></span>**8.1.1. SELECT\_CARD\_TYPE**

This command is used to power down and up the selected card in the card reader, and then performs a card reset.

*Note: This command can be used only after the logical smart card reader communication has been established using SCardConnect() API. For details of SCardConnect() API, please refer to PC/SC Specifications.*

Command format (*abData* field in the *PC\_to\_RDR\_XfrBlock*)

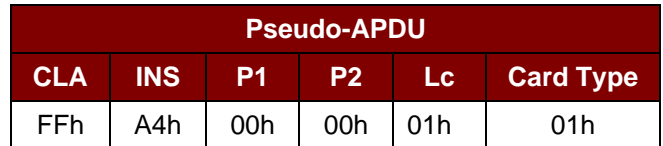

Response data format (*abData* field in the *RDR\_to\_PC\_DataBlock*)

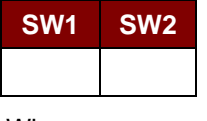

Where:

**SW1 SW2** = 90 00h if no error.

#### <span id="page-21-3"></span>**8.1.2. SELECT\_PAGE\_SIZE**

This command is used to select the page size to read the smart card. The default value is 8-byte page write. It will reset to the default value whenever the card is removed, or the reader is powered off.

Command format (*abdata* field in the *PC\_to\_RDR\_XfrBlock*)

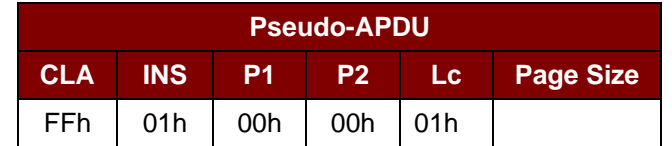

Where:

**Page size** = 03h for 8-byte page write

- = 04h for 16-byte page write
- = 05h for 32-byte page write
- = 06h for 64-byte page write
- = 07h for 128-byte page write

Page 22 of 40

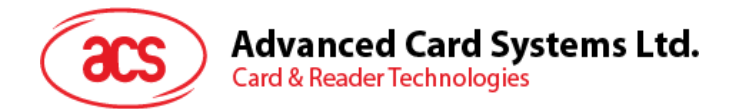

Response data format (*abData* field in the *RDR\_to\_PC\_DataBlock*)

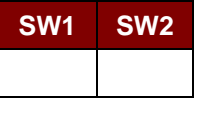

Where:

**SW1 SW2** = 90 00h if no error.

#### <span id="page-22-0"></span>**8.1.3. READ\_MEMORY\_CARD**

Command format (*abData* field in the *PC\_to\_RDR\_XfrBlock*)

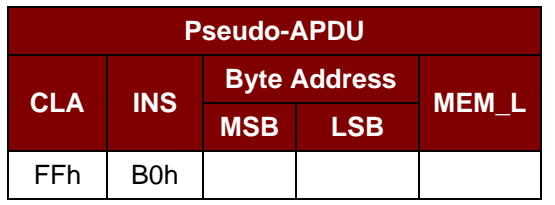

Where:

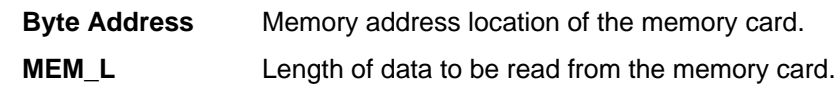

Response data format (*abData* field in the *RDR\_to\_PC\_DataBlock*)

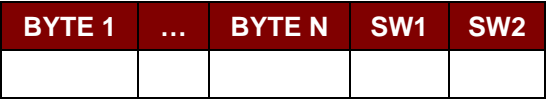

Where:

**BYTE x** Data read from the memory card.

**SW1 SW2** = 90 00h if no error.

#### <span id="page-22-1"></span>**8.1.4. WRITE\_MEMORY\_CARD**

Command format (*abData* field in the *PC\_to\_RDR\_XfrBlock*)

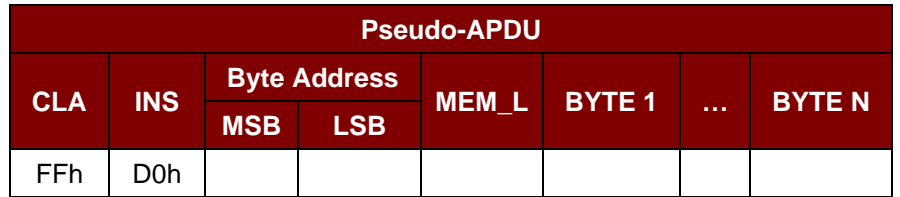

Where:

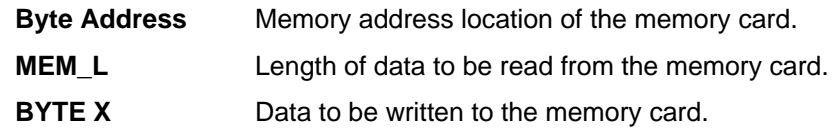

Page 23 of 40

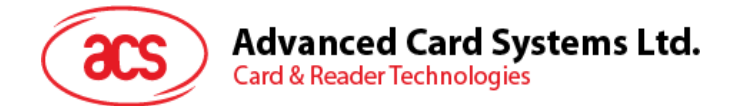

Response data format (*abData* field in the *RDR\_to\_PC\_DataBlock*)

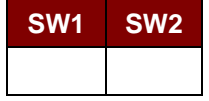

Where:

**SW1 SW2** = 90 00h if no error.

Page 24 of 40

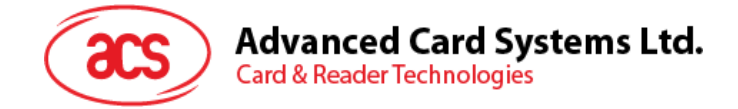

#### <span id="page-24-0"></span>**8.2. Memory Card – 32, 64, 128, 256, 512, and 1024 kilobit I2C Card**

#### <span id="page-24-1"></span>**8.2.1. SELECT\_CARD\_TYPE**

This command is used to power down and up the selected card in the card reader, and then performs a card reset.

*Note: This command can be used only after the logical smart card reader communication has been established using SCardConnect() API. For details of SCardConnect() API, please refer to PC/SC Specifications.* 

Command format (*abData* field in the *PC\_to\_RDR\_XfrBlock*)

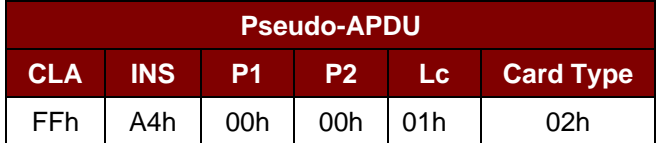

Response data format (*abData* field in the *RDR\_to\_PC\_DataBlock*)

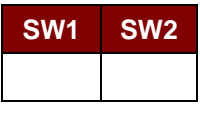

Where:

**SW1 SW2** = 90 00h if no error.

#### <span id="page-24-2"></span>**8.2.2. SELECT\_PAGE\_SIZE**

This command is used to select the page size to read the smart card. The default value is 8-byte page write. It will reset to the default value whenever the card is removed, or the reader is powered off.

Command format (*abdata* field in the *PC\_to\_RDR\_XfrBlock*)

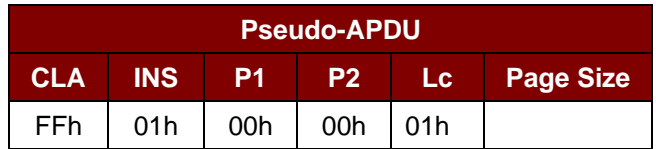

Where:

**Data** TPDU to be sent to the card.

**Page size** = 03h for 8-byte page write

- = 04h for 16-byte page write
- = 05h for 32-byte page write
- = 06h for 64-byte page write
- = 07h for 128-byte page write

Page 25 of 40

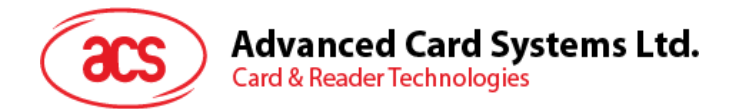

Response data format (*abData* field in the *RDR\_to\_PC\_DataBlock*)

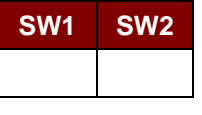

Where:

**SW1 SW2** = 90 00h if no error.

#### <span id="page-25-0"></span>**8.2.3. READ\_MEMORY\_CARD**

Command format (*abData* field in the *PC\_to\_RDR\_XfrBlock*)

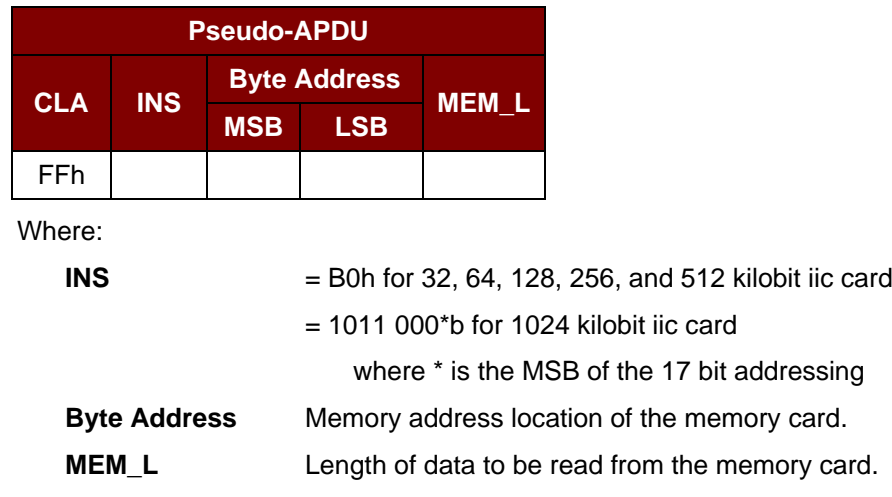

Response data format (*abData* field in the *RDR\_to\_PC\_DataBlock*)

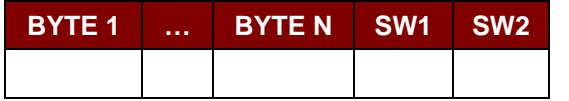

Where:

**BYTE x** Data read from memory card.

**SW1 SW2** = 90 00h if no error.

#### <span id="page-25-1"></span>**8.2.4. WRITE\_MEMORY\_CARD**

Command format (*abData* field in the *PC\_to\_RDR\_XfrBlock*)

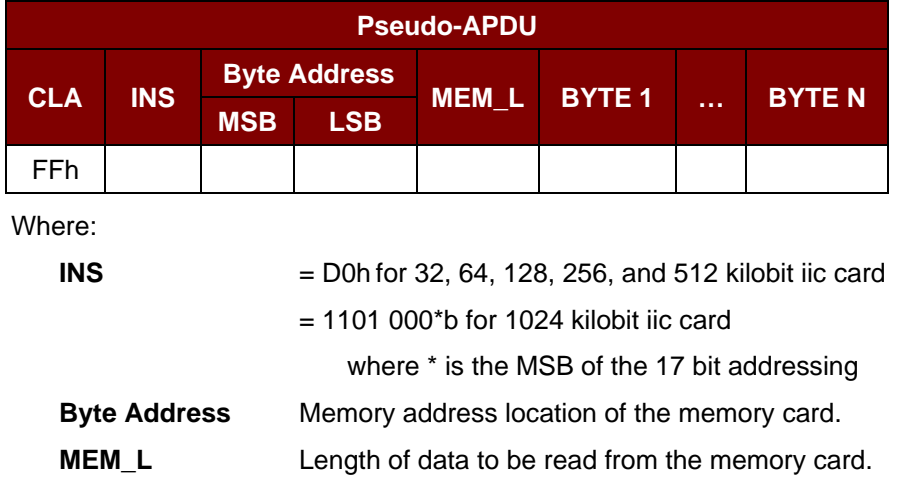

Page 26 of 40

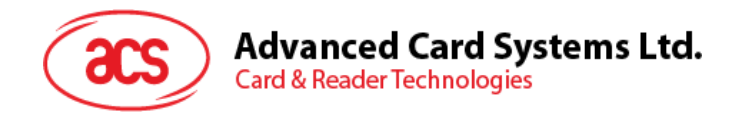

**BYTE X** Data to be written to the memory card.

Response data format (*abData* field in the *RDR\_to\_PC\_DataBlock*)

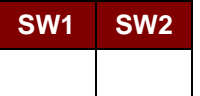

Where:

**SW1 SW2** = 90 00h if no error.

Page 27 of 40

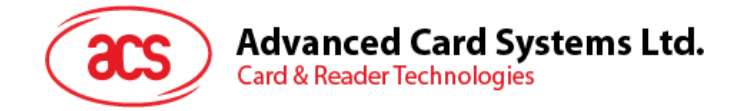

#### <span id="page-27-0"></span>**8.3. Memory Card – SLE4418/SLE4428/SLE5518/SLE5528**

#### <span id="page-27-1"></span>**8.3.1. SELECT\_CARD\_TYPE**

This command is used to power down and up the selected card in the card reader, and then performs a card reset.

*Note: This command can be used only after the logical smart card reader communication has been established using SCardConnect() API. For details of SCardConnect() API, please refer to PC/SC Specifications.*

Command format (*abData* field in the *PC\_to\_RDR\_XfrBlock*)

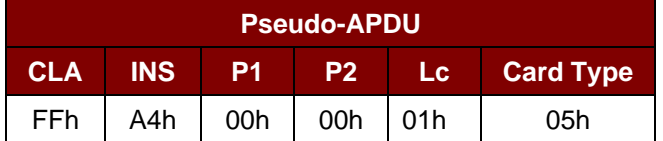

Response data format (*abData* field in the *RDR\_to\_PC\_DataBlock*)

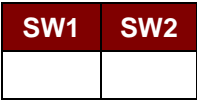

Where:

**SW1 SW2** = 90 00h if no error.

#### <span id="page-27-2"></span>**8.3.2. READ\_MEMORY\_CARD**

Command format (*abData* field in the *PC\_to\_RDR\_XfrBlock*)

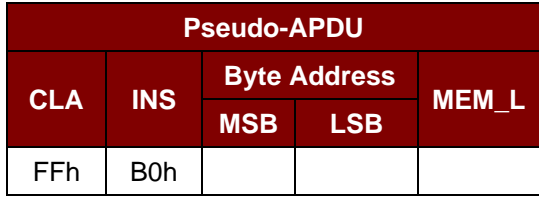

Where:

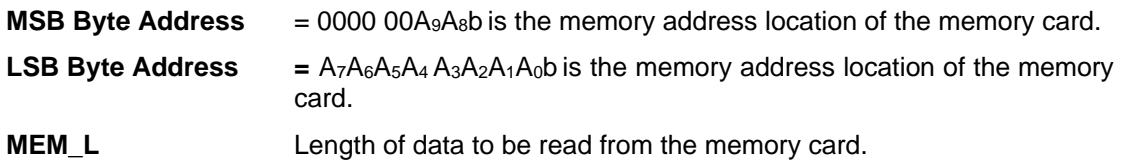

Response data format (*abData* field in the *RDR\_to\_PC\_DataBlock*)

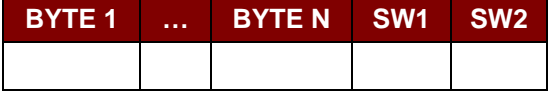

Where:

**BYTE x** Data read from memory card.

**SW1 SW2** = 90 00h if no error.

Page 28 of 40

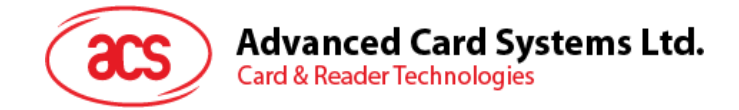

#### <span id="page-28-0"></span>**8.3.3. READ\_PRESENTATION\_ERROR\_COUNTER\_MEMORY\_CARD (Only SLE4428 and SLE5528)**

This command is used to read the presentation error counter for the secret code.

Command format (*abData* field in the *PC\_to\_RDR\_XfrBlock*)

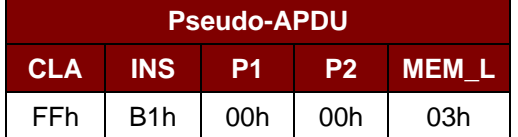

Response data format (*abData* field in the *RDR\_to\_PC\_DataBlock*)

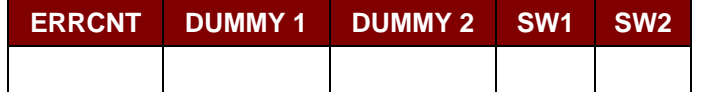

Where:

**ERRCNT** The value of the presentation error counter. FFh indicates the last verification is correct. 00h indicates the password is locked (exceeded maximum number of retries). Other values indicate the last verification failed.

**DUMMY** Two bytes dummy data read from the card.

**SW1 SW2** = 90 00h if no error.

#### <span id="page-28-1"></span>**8.3.4. READ\_PROTECTION\_BIT**

Command format (*abData* field in the *PC\_to\_RDR\_XfrBlock*)

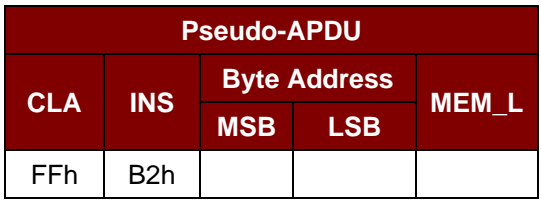

Where:

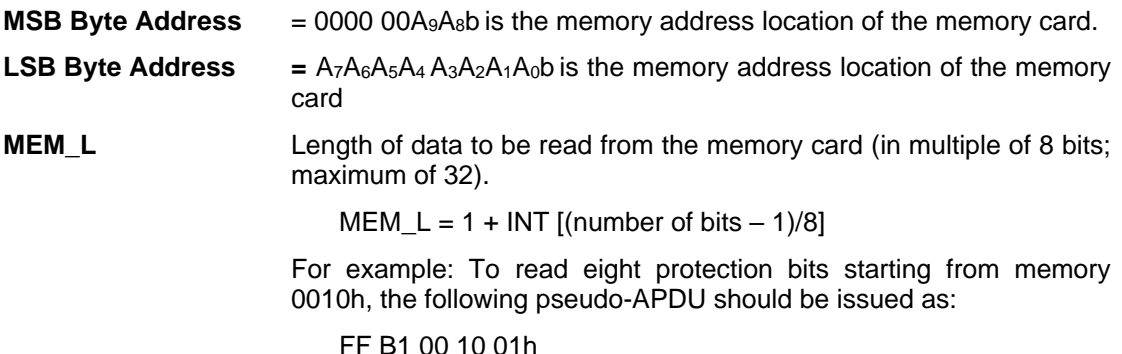

Page 29 of 40

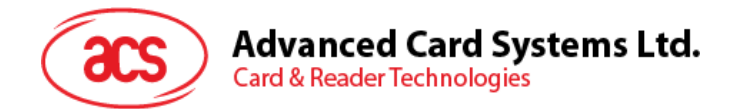

Response data format (*abData* field in the *RDR\_to\_PC\_DataBlock*)

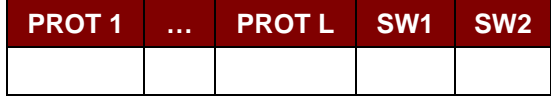

Where:

**PROT y** Bytes containing the protection bits.

**SW1 SW2** = 90 00h if no error.

The arrangement of the protection bits in the PROT bytes is as follows:

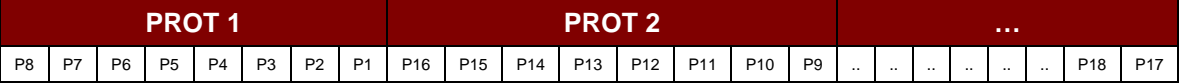

Where:

**Px** is the protection bit of BYTE x in the response data.

**'0'** byte is write protected.

**'1'** byte can be written.

#### <span id="page-29-0"></span>**8.3.5. WRITE\_MEMORY\_CARD**

Command Format (*abData* field in the *PC\_to\_RDR\_XfrBlock*)

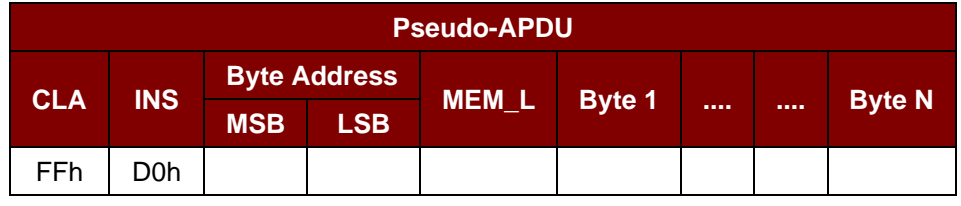

Where:

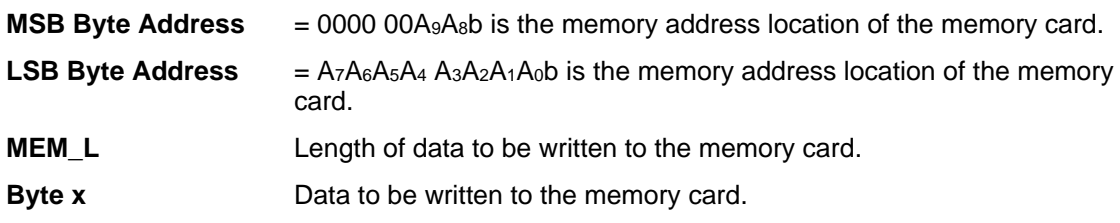

Response Data Format (*abData* field in the *RDR\_to\_PC\_DataBlock*)

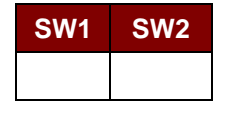

Where:

**SW1 SW2** = 90 00h if no error.

Page 30 of 40

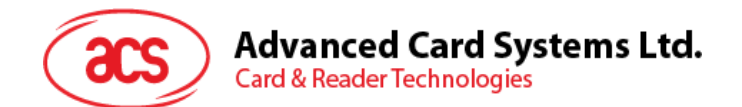

#### <span id="page-30-0"></span>**8.3.6. WRITE\_PROTECTION\_MEMORY\_CARD**

Each byte specified in the command is used in the card to compare the byte stored in a specified address location. If the data match, the corresponding protection bit is irreversibly programmed to '0'.

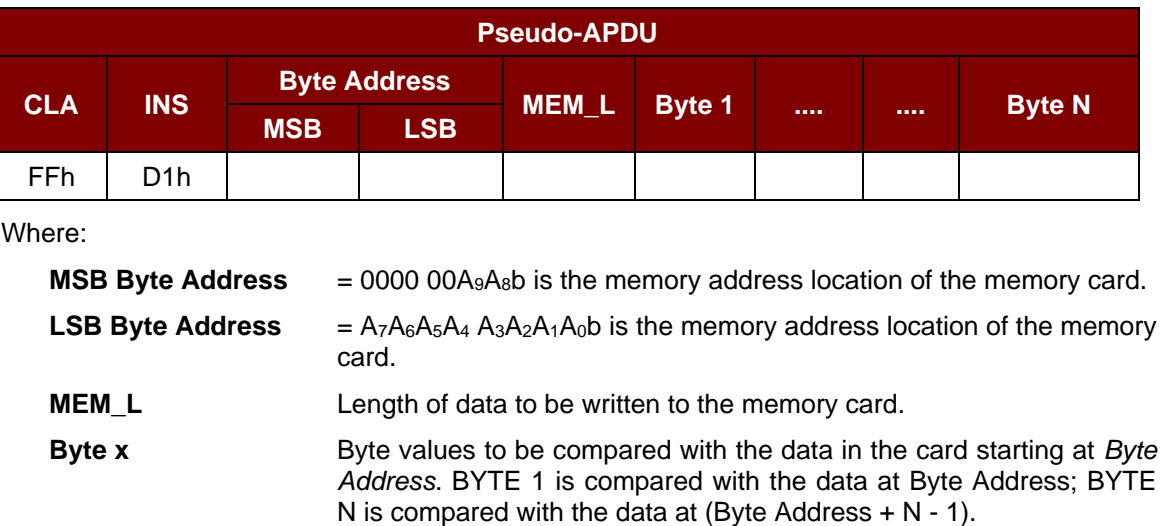

Command Format (*abData* field in the *PC\_to\_RDR\_XfrBlock*)

Response Data Format (*abData* field in the *RDR\_to\_PC\_DataBlock*)

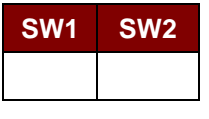

Where:

**SW1 SW2** = 90 00h if no error.

#### <span id="page-30-1"></span>**8.3.7. PRESENT\_CODE\_MEMORY\_CARD (Only SLE4428 and SLE5528)**

This command is used to submit the secret code to the memory card to enable the write operation with the SLE4428 and SLE5528 card, the following actions are executed:

- 1. Search a '1' bit in the presentation error counter and write the bit to '0'.
- 2. Present the specified code to the card.
- 3. Try to erase the presentation error counter.

Command Format (*abData* field in the *PC\_to\_RDR\_XfrBlock*)

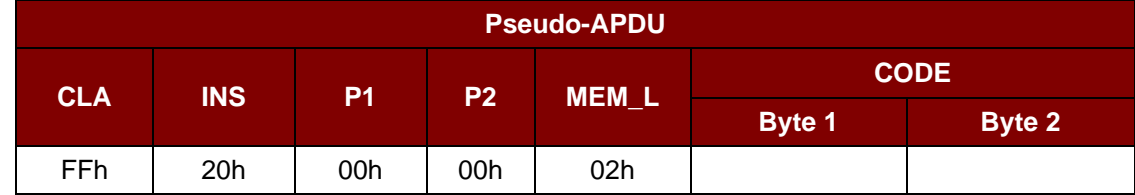

Where:

**CODE** Two bytes secret code (PIN).

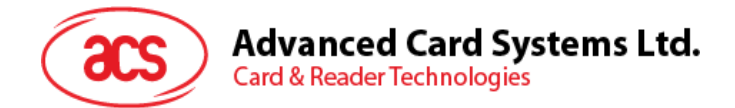

#### Response Data Format (*abData* field in the *RDR\_to\_PC\_DataBlock*)

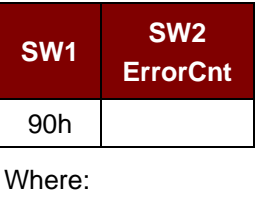

**SW1**  $= 90h$ 

**SW2 (ErrorCnt)** = Error Counter. FFh indicates successful verification. 00h indicates that the password is locked (or exceeded the maximum number of retries). Other values indicate that current verification has failed.

Page 32 of 40

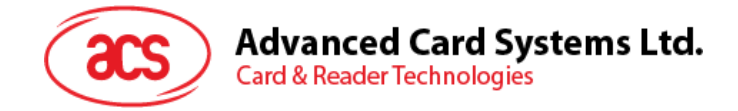

#### <span id="page-32-0"></span>**8.4. Memory Card – SLE4432/SLE4442/SLE5532/SLE5542**

#### <span id="page-32-1"></span>**8.4.1. SELECT\_CARD\_TYPE**

This command is used to power down and up the selected card in the card reader and performs a card reset.

*Note: This command can be used only after the logical smart card reader communication has been established using SCardConnect() API. For details of SCardConnect() API, please refer to PC/SC specifications.*

Command Format (*abData* field in the *PC\_to\_RDR\_XfrBlock*)

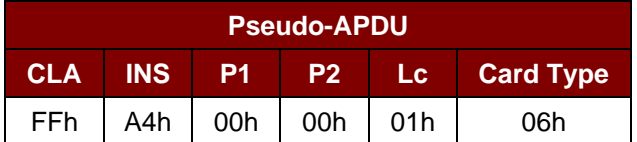

Response Data Format (*abData* field in the *RDR\_to\_PC\_DataBlock*)

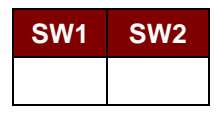

Where:

**SW1 SW2** = 90 00h if no error.

#### <span id="page-32-2"></span>**8.4.2. READ\_MEMORY\_CARD**

Command Format (*abData* field in the *PC\_to\_RDR\_XfrBlock*)

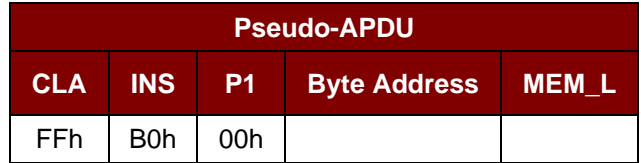

Where:

**Byte Address**  $= A_7A_6A_5A_4 A_3A_2A_1A_0$  is the memory address location of the memory card.

**MEM\_L** Length of data to be read from the memory card.

Response Data Format (*abData* field in the *RDR\_to\_PC\_DataBlock*)

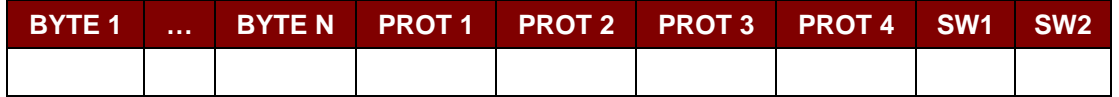

Where:

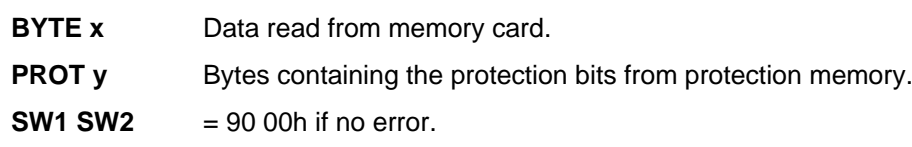

Page 33 of 40

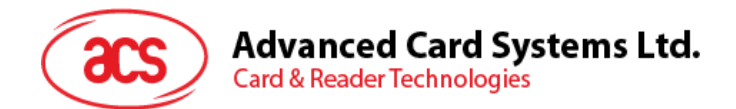

The arrangement of the protection bits in the PROT bytes is as follows:

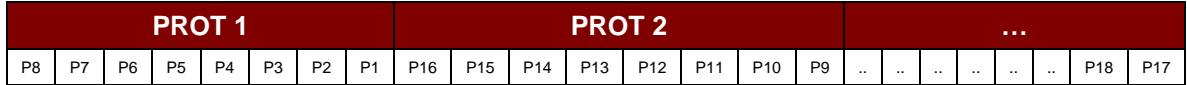

Where:

**Px** is the protection bit of BYTE x in the response data.

'0' byte is write protected.

**'1'** byte can be written.

#### <span id="page-33-0"></span>**8.4.3. READ\_PRESENTATION\_ERROR\_COUNTER\_MEMORY\_CARD (Only SLE4442 and SLE5542)**

This command is used to read the presentation error counter for the secret code.

Command Format (*abData* field in the *PC\_to\_RDR\_XfrBlock*)

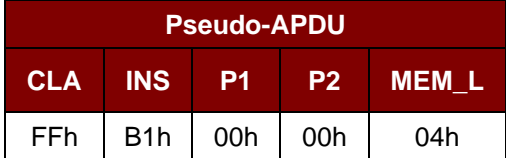

Response Data Format (*abData* field in the *RDR\_to\_PC\_DataBlock*)

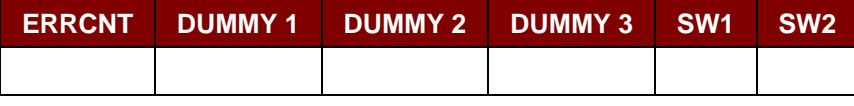

Where:

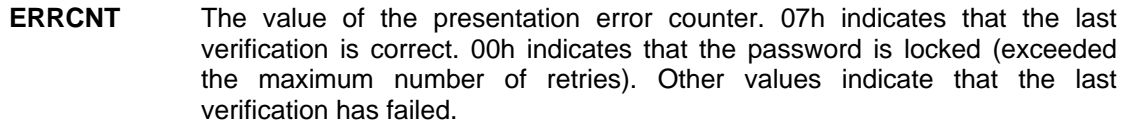

**DUMMY** Three bytes dummy data read from the card.

**SW1 SW2** = 90 00h if no error.

#### <span id="page-33-1"></span>**8.4.4. READ\_PROTECTION\_BITS**

This command is used to read the protection bits for the first 32 bytes.

Command Format (*abData* field in the *PC\_to\_RDR\_XfrBlock*)

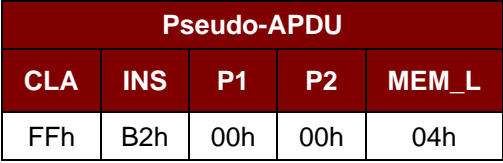

Page 34 of 40

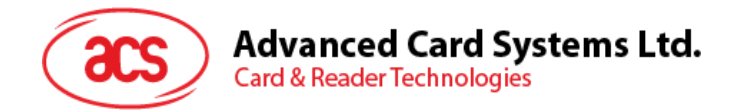

Response Data Format (*abData* field in the *RDR\_to\_PC\_DataBlock*)

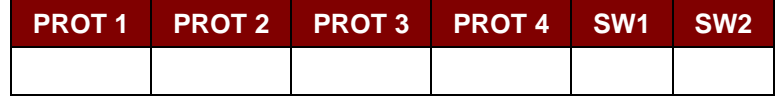

Where:

**PROT y** Bytes containing the protection bits from protection memory.

**SW1 SW2** = 90 00h if no error.

The arrangement of the protection bits in the PROT bytes is as follows:

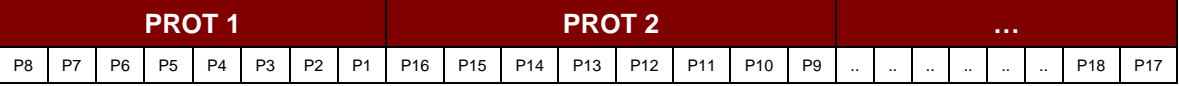

Where:

**Px** is the protection bit of BYTE x in the response data.

'0' byte is write protected.

**'1'** byte can be written.

#### <span id="page-34-0"></span>**8.4.5. WRITE\_MEMORY\_CARD**

Command Format (*abData* field in the *PC\_to\_RDR\_XfrBlock*)

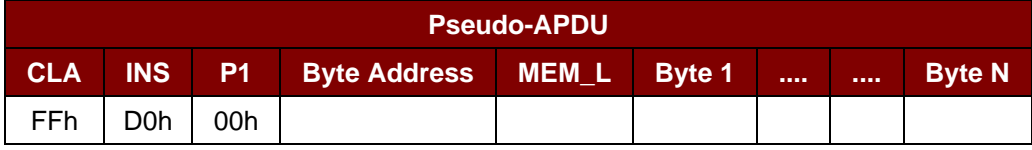

Where:

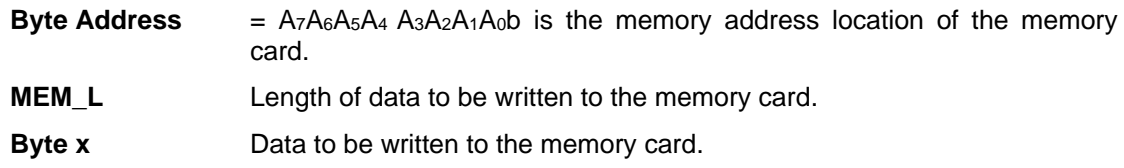

Response Data Format (*abData* field in the *RDR\_to\_PC\_DataBlock*)

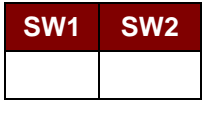

Where:

**SW1 SW2** = 90 00h if no error.

#### <span id="page-34-1"></span>**8.4.6. WRITE\_PROTECTION\_MEMORY\_CARD**

Each byte specified in the command is internally in the card compared with the byte stored at the specified address. If the data match, the corresponding protection bit is irreversibly programmed to '0'.

Command Format (*abData* field in the *PC\_to\_RDR\_XfrBlock*)

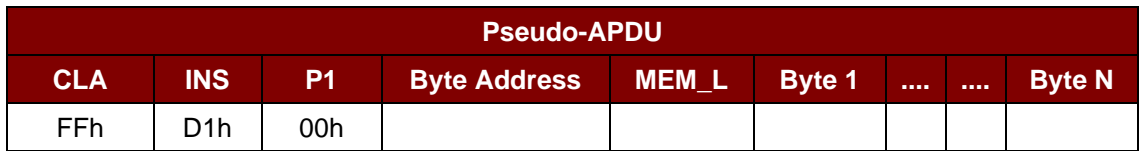

Page 35 of 40

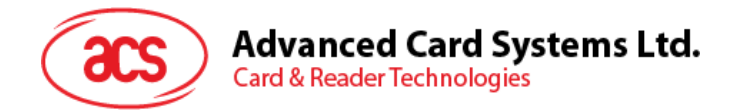

#### Where:

- **Byte Address** =  $000A_4$   $A_3A_2A_1A_0$  (00h to 1Fh) is the protection memory address location of the memory card.
- **MEM\_L** Length of data to be written to the memory card.
- **Byte x** Byte values to be compared with the data in the card starting at Byte Address. BYTE 1 is compared with the data at Byte Address; BYTE N is compared with the data at (Byte Address  $+ N - 1$ ).

Response Data Format (*abData* field in the *RDR\_to\_PC\_DataBlock*)

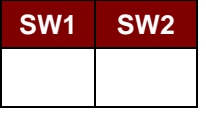

Where:

**SW1 SW2** = 90 00h if no error.

#### <span id="page-35-0"></span>**8.4.7. PRESENT\_CODE\_MEMORY\_CARD (Only SLE4442 and SLE5542)**

This command is used to submit the secret code to the memory card to enable the write operation with the SLE4442 and SLE5542 card. The following actions are executed:

- 1. Search a '1' bit in the presentation error counter and write the bit to '0'.
- 2. Present the specified code to the card.
- 3. Try to erase the presentation error counter.

Command Format (*abData* field in the *PC\_to\_RDR\_XfrBlock*)

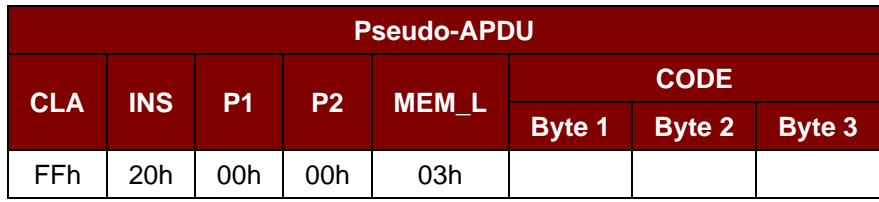

Where:

**CODE** Three bytes secret code (PIN).

Response Data Format (*abData* field in the *RDR\_to\_PC\_DataBlock*)

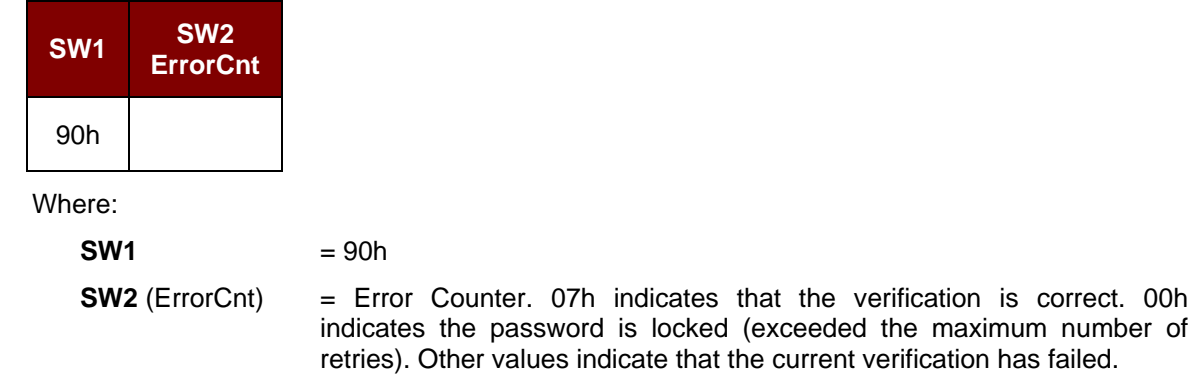

Page 36 of 40

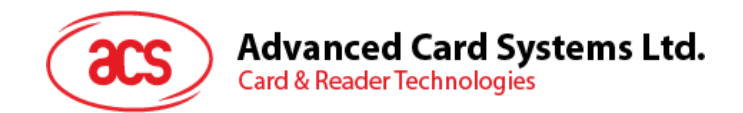

#### <span id="page-36-0"></span>**8.4.8. CHANGE\_CODE\_MEMORY\_CARD (Only SLE4442 and SLE5542)**

This command is used to write the specified data as the new secret code in the card. The current secret code must have been presented to the card with the *PRESENT\_CODE* command prior to the execution of this command.

Command Format (*abData* field in the *PC\_to\_RDR\_XfrBlock*)

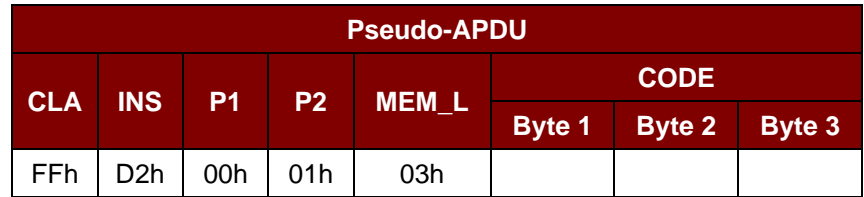

Response Data Format (*abData* field in the *RDR\_to\_PC\_DataBlock*)

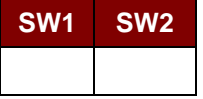

Where:

**SW1 SW2** = 90 00h if no error.

Page 37 of 40

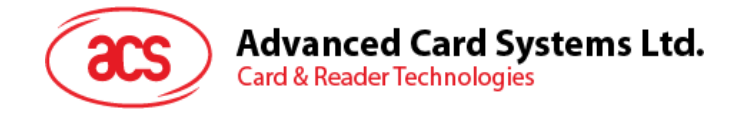

# <span id="page-37-0"></span>**9.0.Other Commands Access via PC\_to\_RDR\_XfrBlock**

#### <span id="page-37-1"></span>**9.1. GET\_READER\_INFORMATION**

This command is used to return the firmware revision number of the ACR39 reader.

*Note: This command can be used only after the logical smart card reader communication with T=0 protocol has been established using SCardConnect() API. For details of SCardConnect() API, please refer to PC/SC specifications.*

Command Format (*abData* field in the *PC\_to\_RDR\_XfrBlock*)

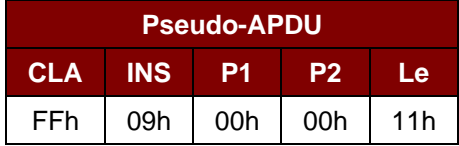

Response Data Format (*abData* field in the *RDR\_to\_PC\_DataBlock*)

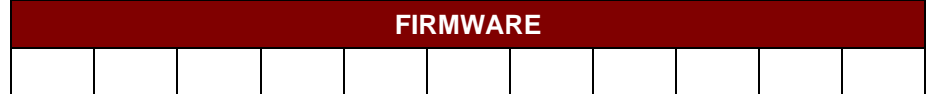

Where:

**FIRMWARE** 11 bytes data for firmware version.

Page 38 of 40

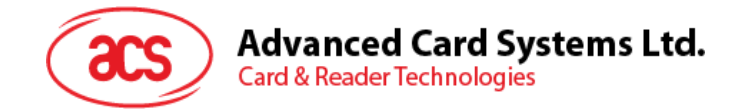

# <span id="page-38-0"></span>**10.0.Other Commands Access via PC-to\_RDR\_Escape**

#### <span id="page-38-1"></span>**10.1. GET\_READER\_INFORMATION**

This command is used to return the firmware revision number of the ACR39 reader.

*Note: This command can be used only on ACM39U with firmware 003R and above. In addition, the ACS driver must be installed first before using this command. If using the Microsoft CCID driver, another application must be used to enable the CCID Escape function.*

Get Reader Information Format (5 bytes)

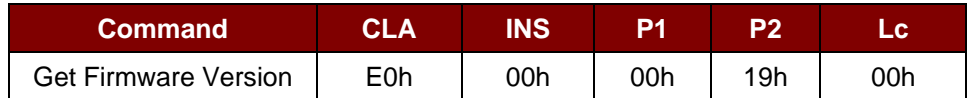

Get Reader Information Response Format (5 bytes + Firmware Message Length)

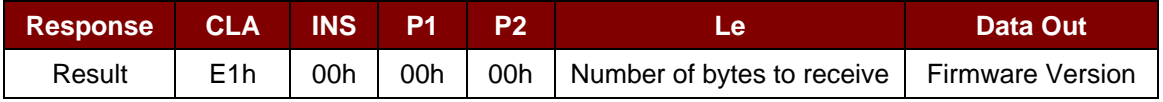

#### **Example:**

Response = E1 00 00 00 0C 41 43 52 33 39 55 2D 30 2E 30 33 52 Firmware Version (HEX) =  $41$  43 52 33 39 55 2D 30 2E 30 33 52 Firmware Version (ASCII) = "ACR39U-0.03R"

Page 39 of 40

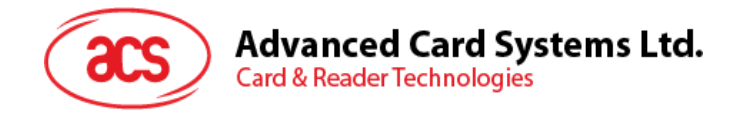

# <span id="page-39-0"></span>**Appendix A. Response Error Codes**

The following table summarizes the possible error codes returned by the ACR39:

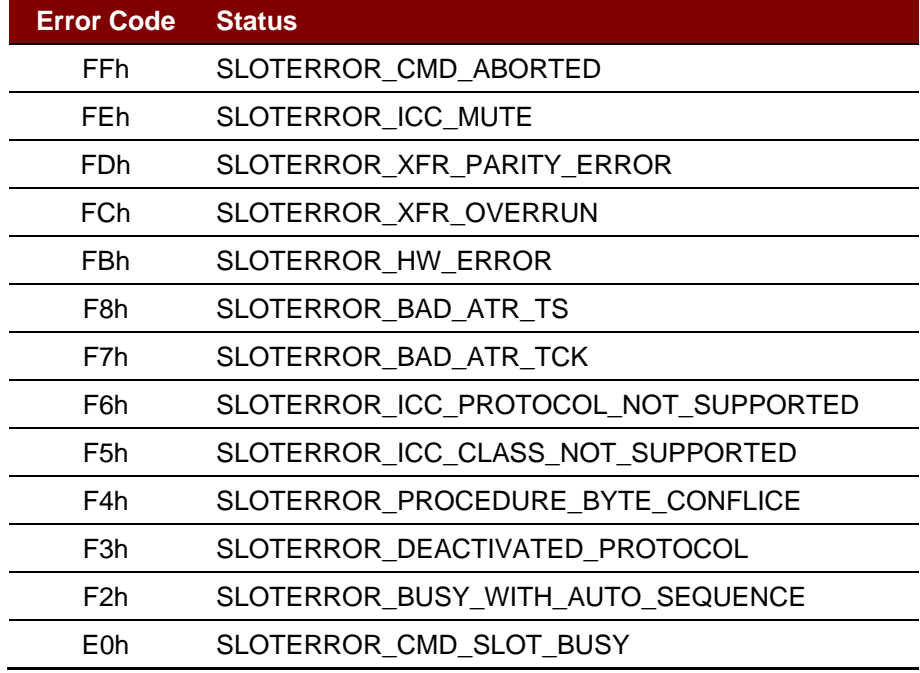

<span id="page-39-1"></span>**Table 3**: Response Error Codes

Android is a trademark of Google Inc.<br>Atmel is registered trademark of Atmel Corporation or its subsidiaries, in the US and/or other countries.<br>EMV is a registered trademark or trademark of EMVCo LLC in the United States a

Page 40 of 40